### Oracle® Retail Merchandise Financial Planning Operations Guide Release 14.1 E55750-01

December 2014

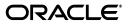

Oracle Retail Merchandise Financial Planning Operations Guide, Release 14.1

E55750-01

Copyright © 2014, Oracle and/or its affiliates. All rights reserved.

Primary Author: Nirmala Suryaprakasha

This software and related documentation are provided under a license agreement containing restrictions on use and disclosure and are protected by intellectual property laws. Except as expressly permitted in your license agreement or allowed by law, you may not use, copy, reproduce, translate, broadcast, modify, license, transmit, distribute, exhibit, perform, publish, or display any part, in any form, or by any means. Reverse engineering, disassembly, or decompilation of this software, unless required by law for interoperability, is prohibited.

The information contained herein is subject to change without notice and is not warranted to be error-free. If you find any errors, please report them to us in writing.

If this is software or related documentation that is delivered to the U.S. Government or anyone licensing it on behalf of the U.S. Government, then the following notice is applicable:

U.S. GOVERNMENT END USERS: Oracle programs, including any operating system, integrated software, any programs installed on the hardware, and/or documentation, delivered to U.S. Government end users are "commercial computer software" pursuant to the applicable Federal Acquisition Regulation and agency-specific supplemental regulations. As such, use, duplication, disclosure, modification, and adaptation of the programs, including any operating system, integrated software, any programs installed on the hardware, and/or documentation, shall be subject to license terms and license restrictions applicable to the programs. No other rights are granted to the U.S. Government.

This software or hardware is developed for general use in a variety of information management applications. It is not developed or intended for use in any inherently dangerous applications, including applications that may create a risk of personal injury. If you use this software or hardware in dangerous applications, then you shall be responsible to take all appropriate fail-safe, backup, redundancy, and other measures to ensure its safe use. Oracle Corporation and its affiliates disclaim any liability for any damages caused by use of this software or hardware in dangerous applications.

Oracle and Java are registered trademarks of Oracle and/or its affiliates. Other names may be trademarks of their respective owners.

Intel and Intel Xeon are trademarks or registered trademarks of Intel Corporation. All SPARC trademarks are used under license and are trademarks or registered trademarks of SPARC International, Inc. AMD, Opteron, the AMD logo, and the AMD Opteron logo are trademarks or registered trademarks of Advanced Micro Devices. UNIX is a registered trademark of The Open Group.

This software or hardware and documentation may provide access to or information about content, products, and services from third parties. Oracle Corporation and its affiliates are not responsible for and expressly disclaim all warranties of any kind with respect to third-party content, products, and services unless otherwise set forth in an applicable agreement between you and Oracle. Oracle Corporation and its affiliates will not be responsible for any loss, costs, or damages incurred due to your access to or use of third-party content, products, or services, except as set forth in an applicable agreement between you and Oracle.

**Licensing Note:** This media pack includes a Restricted Use license for Oracle Retail Predictive Application Server (RPAS) - Enterprise Engine to support Oracle Retail Merchandise Financial Planning only.

#### Value-Added Reseller (VAR) Language

#### **Oracle Retail VAR Applications**

The following restrictions and provisions only apply to the programs referred to in this section and licensed to you. You acknowledge that the programs may contain third party software (VAR applications) licensed to Oracle. Depending upon your product and its version number, the VAR applications may include:

(i) the **MicroStrategy** Components developed and licensed by MicroStrategy Services Corporation (MicroStrategy) of McLean, Virginia to Oracle and imbedded in the MicroStrategy for Oracle Retail Data Warehouse and MicroStrategy for Oracle Retail Planning & Optimization applications.

(ii) the **Wavelink** component developed and licensed by Wavelink Corporation (Wavelink) of Kirkland, Washington, to Oracle and imbedded in Oracle Retail Mobile Store Inventory Management.

(iii) the software component known as Access Via<sup>™</sup> licensed by Access Via of Seattle, Washington, and imbedded in Oracle Retail Signs and Oracle Retail Labels and Tags.

(iv) the software component known as **Adobe Flex™** licensed by Adobe Systems Incorporated of San Jose, California, and imbedded in Oracle Retail Promotion Planning & Optimization application.

You acknowledge and confirm that Oracle grants you use of only the object code of the VAR Applications. Oracle will not deliver source code to the VAR Applications to you. Notwithstanding any other term or condition of the agreement and this ordering document, you shall not cause or permit alteration of any VAR Applications. For purposes of this section, "alteration" refers to all alterations, translations, upgrades, enhancements, customizations or modifications of all or any portion of the VAR Applications including all reconfigurations, reassembly or reverse assembly, re-engineering or reverse engineering and recompilations or reverse compilations of the VAR Applications or any derivatives of the VAR Applications. You acknowledge that it shall be a breach of the agreement to utilize the relationship, and/or confidential information of the VAR Applications for purposes of competitive discovery.

The VAR Applications contain trade secrets of Oracle and Oracle's licensors and Customer shall not attempt, cause, or permit the alteration, decompilation, reverse engineering, disassembly or other reduction of the VAR Applications to a human perceivable form. Oracle reserves the right to replace, with functional equivalent software, any of the VAR Applications in future releases of the applicable program.

# Contents

| Send Us Your Comments                                        | xiii |
|--------------------------------------------------------------|------|
| Prefacex                                                     |      |
| Audience                                                     | xv   |
| Documentation Accessibility                                  | xv   |
| Related Documents                                            | xvi  |
| Customer Support                                             |      |
| Review Patch Documentation                                   | xvi  |
| Improved Process for Oracle Retail Documentation Corrections | xvii |
| Oracle Retail Documentation on the Oracle Technology Network |      |
| Conventions                                                  |      |
|                                                              |      |

### 1 Introduction

| Contents of this Guide                    | 1-1 |
|-------------------------------------------|-----|
| Overview of the Fashion Planning Bundle   | 1-1 |
| Architecture of the Template Applications | 1-2 |
| Business Process Flow                     | 1-3 |
| Key Features of MFP                       | 1-3 |
| Skills Needed for Implementation          | 1-4 |
| Applications                              | 1-4 |
| Technical Concepts                        | 1-4 |

# 2 Implementation Considerations

| Historical Data        | 2-1 |
|------------------------|-----|
| Hardware Space Impacts | 2-1 |
| Partitioning           |     |
| Formatting             | 2-2 |
| Plug-ins               | 2-2 |
| Patch Considerations   | 2-3 |
| Batch Scheduling       | 2-3 |
| Security               | 2-3 |
| Internationalization   | 2-4 |

### 3 Build Scripts

| Installation Dependencies                                                   | 3-1 |
|-----------------------------------------------------------------------------|-----|
| Environment Setup                                                           | 3-1 |
| RPAS Installation                                                           | 3-2 |
| RPAS Client Installation                                                    | 3-2 |
| MFP Installation                                                            | 3-2 |
| Custom Domain Build                                                         | 3-2 |
| MFP Taskflow for the RPAS Fusion Client                                     | 3-3 |
| Handling Common Hierarchy Files in the Fashion Planning Bundle Applications | 3-3 |
| Building the MFP Domain                                                     | 3-4 |
| Batch Designs                                                               | 3-4 |
| Building a Domain                                                           |     |
| Patching a Domain                                                           | 3-5 |
| Creating Users and User Groups                                              | 3-6 |
| Loading and Extracting Data                                                 | 3-6 |

# 4 Fashion Planning Bundle and ODI Integration

| Overview of the Fashion Planning Bundle                                 | . 4-1 |
|-------------------------------------------------------------------------|-------|
| Integration Interface Data Flow Description                             | . 4-2 |
| From Size Profile Optimization to Assortment Planning                   | . 4-2 |
| From Assortment Planning to Item Planning and an Allocation Application | . 4-2 |
| From Item Planning to Merchandise Financial Planning                    | . 4-2 |
| From Merchandise Financial Planning to Item Planning                    | . 4-2 |
| From Merchandise Financial Planning to Assortment Planning              | . 4-2 |
| Execution Applications                                                  | . 4-4 |
| Optimization Applications                                               | . 4-4 |
| Planning Applications                                                   | . 4-4 |
| ODI Enabled Integration                                                 | . 4-5 |
| Measure Data Integration                                                | . 4-5 |
| SizeOpt to AP Package                                                   | . 4-5 |
| Scripts Used By the SizeOpt to AP Package                               | . 4-5 |
| Data Mapping for SizeOpt to AP Package                                  | . 4-6 |
| SizeOpt to AP with Prepack Package                                      | . 4-6 |
| Scripts Used By the SizeOpt to AP with Prepack Package                  | . 4-6 |
| Data Mapping for SizeOpt to AP with Prepack Package                     | . 4-6 |
| IP to MFP Retail Package                                                | . 4-7 |
| Scripts Used By the IP to MFP Retail Package                            | . 4-7 |
| Data Mapping for IP to MFP Retail Package                               | . 4-7 |
| IP to MFP Cost Package                                                  | . 4-8 |
| Scripts Used By the IP to MFP Cost Package                              | . 4-8 |
| Data Mapping for IP to MFP Cost Package                                 | . 4-8 |
| AP to IP Package                                                        | . 4-9 |
| Scripts Used By the AP to IP Package                                    | . 4-9 |
| Data Mapping for AP to IP Package                                       | . 4-9 |
| MFP Cost to AP Package                                                  | 4-10  |
| Scripts Used By the MFP Cost to AP Package                              | 4-10  |
| Data Mapping for MFP Cost to AP Package                                 | 4-10  |
|                                                                         |       |

| Scripts Used By the MFP Cost to IP Package       4-1         Data Mapping for MFP Cost to IP Package       4-1         MFP Retail to IP Package       4-1         Scripts Used By the MFP Retail to IP Package       4-1         Data Mapping for MFP Retail to IP Package       4-1         Data Mapping for MFP Retail to IP Package       4-1         Data Mapping for MFP Retail to IP Package       4-1         MFP Finalize Exports Package       4-1         MFP Finalize Exports Package       4-1         Script Used By the MFP Finalize Exports Package       4-1         Hierarchy Integration with ODI       4-1 | MFP Retail to AP Package                        | 4-11 |
|----------------------------------------------------------------------------------------------------|-------------------------------------------------|------|
| MFP Cost to IP Package       4-1         Scripts Used By the MFP Cost to IP Package       4-1         Data Mapping for MFP Cost to IP Package       4-1         MFP Retail to IP Package       4-1         Scripts Used By the MFP Retail to IP Package       4-1         Scripts Used By the MFP Retail to IP Package       4-1         MFP Finalize Exports Package       4-1         MFP Finalize Exports Package       4-1         MFP Finalize Exports Package       4-1         Adding New Products: PROD Hierarchy Integration       4-1                                                                               | Scripts Used By the MFP Retail to AP Package    | 4-11 |
| Scripts Used By the MFP Cost to IP Package4-1Data Mapping for MFP Cost to IP Package4-1MFP Retail to IP Package4-1Scripts Used By the MFP Retail to IP Package4-1Data Mapping for MFP Retail to IP Package4-1MFP Finalize Exports Package4-1MFP Finalize Exports Package4-1Script Used By the MFP Finalize Exports Package4-1Hierarchy Integration with ODI4-1Adding New Products: PROD Hierarchy Integration4-1                                                                                                    | Data Mapping for MFP Retail to AP Package       | 4-11 |
| Data Mapping for MFP Cost to IP Package4-1MFP Retail to IP Package4-1Scripts Used By the MFP Retail to IP Package4-1Data Mapping for MFP Retail to IP Package4-1MFP Finalize Exports Package4-1Script Used By the MFP Finalize Exports Package4-1Hierarchy Integration with ODI4-1Adding New Products: PROD Hierarchy Integration4-1                                                                                                    | MFP Cost to IP Package                          | 4-11 |
| MFP Retail to IP Package       4-1         Scripts Used By the MFP Retail to IP Package       4-1         Data Mapping for MFP Retail to IP Package       4-1         MFP Finalize Exports Package       4-1         Script Used By the MFP Finalize Exports Package       4-1         Hierarchy Integration with ODI       4-1         Adding New Products: PROD Hierarchy Integration       4-1                                                                                                    | Scripts Used By the MFP Cost to IP Package      | 4-11 |
| Scripts Used By the MFP Retail to IP Package       4-1         Data Mapping for MFP Retail to IP Package       4-1         MFP Finalize Exports Package       4-1         Script Used By the MFP Finalize Exports Package       4-1         Hierarchy Integration with ODI       4-1         Adding New Products: PROD Hierarchy Integration       4-1                                                                                                    | Data Mapping for MFP Cost to IP Package         | 4-11 |
| Data Mapping for MFP Retail to IP Package       4-1         MFP Finalize Exports Package       4-1         Script Used By the MFP Finalize Exports Package       4-1         Hierarchy Integration with ODI       4-1         Adding New Products: PROD Hierarchy Integration       4-1                                                                                                    | MFP Retail to IP Package                        | 4-12 |
| MFP Finalize Exports Package       4-1         Script Used By the MFP Finalize Exports Package       4-1         Hierarchy Integration with ODI       4-1         Adding New Products: PROD Hierarchy Integration       4-1                                                                                                    | Scripts Used By the MFP Retail to IP Package    | 4-12 |
| Script Used By the MFP Finalize Exports Package4-1Hierarchy Integration with ODI4-1Adding New Products: PROD Hierarchy Integration4-1                                                                                                    | Data Mapping for MFP Retail to IP Package       | 4-12 |
| Hierarchy Integration with ODI.       4-1         Adding New Products: PROD Hierarchy Integration                                                                                                    | MFP Finalize Exports Package                    | 4-14 |
| Adding New Products: PROD Hierarchy Integration                                                                                                    | Script Used By the MFP Finalize Exports Package | 4-14 |
|                                                                                                    | Hierarchy Integration with ODI                  | 4-15 |
| Adding New Stores: LOC Hierarchy Integration 4-1                                                                                                    | Adding New Products: PROD Hierarchy Integration | 4-15 |
|                                                                                                    | Adding New Stores: LOC Hierarchy Integration    | 4-16 |

# 5 Script Integration

| Integration Scripts | 5-1 |
|---------------------|-----|
| Batch Designs       | 5-2 |
| Load Actuals        | 5-2 |
| Export to IP        | 5-4 |
| Export to AP        | 5-5 |
| Reset Export Flags  | 5-6 |

# 6 RMS and Retail Analytics Integration

| Overview of the MFP Data Flow                                            | 6-1  |
|--------------------------------------------------------------------------|------|
| Integration Interface Data Flow Description                              | 6-1  |
| From RMS to MFP                                                          | 6-2  |
| From a Data Warehouse Application to MFP                                 | 6-2  |
| From MFP to a Markdown Optimization Engine                               | 6-2  |
| From MFP to RA                                                           | 6-3  |
| RMS to MFP Transformation                                                | 6-3  |
| Script Installation                                                      | 6-3  |
| Environment Setup                                                        | 6-3  |
| RMS Integration Script Details                                           | 6-4  |
| Markdown Optimization Integration                                        | 6-5  |
| RA Integration                                                           | 6-6  |
| Initial Setup                                                            | 6-6  |
| Measure Data Integration                                                 | 6-7  |
| Scripts Used By the MFP to RA Packages                                   | 6-7  |
| Data Mappings for SDE_MFPCostFact Package                                | 6-7  |
| Data Mappings for SDE_MFPRetailFact Package                              | 6-9  |
| Configuring RPAS JDBC for ODI to Facilitate Retail Analytics Integration | 6-11 |
| Configuring PO View                                                      | 6-12 |
| 1                                                                        | 6-12 |
| Overview of the PO View Dataflow                                         | 6-13 |

# 7 Batch Processing

| Batch Structure Overview          |      |
|-----------------------------------|------|
| Batch Scheduling                  | 7-1  |
| Daily Batch Scripts               |      |
| Weekly Batch Scripts              | 7-2  |
| Unscheduled Administration Script | 7-3  |
| Batch Environment Scripts         | 7-3  |
| Batch Designs                     | 7-3  |
| Calendar Hierarchy Load           | 7-4  |
| Product Hierarchy Load            |      |
| Location Hierarchy Load           | 7-6  |
| Load On Order Data                | 7-6  |
| Load Actuals Data                 | 7-8  |
| Load IP Data                      | 7-9  |
| Process Actuals Data              | 7-11 |
| Run Batch Forecast                | 7-11 |
| Refresh Workbooks                 | 7-12 |
| Auto Build Workbooks              | 7-13 |
| Load Mapping Measures             | 7-14 |
|                                   |      |

#### List of Tables

| <b>o</b> 4          |                                                  | ~ 4   |
|---------------------|--------------------------------------------------|-------|
| 3–1                 | Build Scripts                                    |       |
| 3–2                 | Building a Domain Error Information              |       |
| 3–3                 | Patching a Domain Error Information              |       |
| 4–1                 | SizeOpt to AP Data                               |       |
| 4–2                 | SizeOpt to AP with Prepack Data                  |       |
| 4–3                 | IP to MFP Retail: CP Approved Data               |       |
| 4–4                 | IP to MFP Retail: OP Approved Data               |       |
| 4–5                 | IP to MFP Cost: CP Approved Data                 |       |
| 4–6                 | IP to MFP Cost: OP Approved Data                 |       |
| 4–7                 | AP to IP Data                                    |       |
| 4–8                 | MFP Cost to AP Data                              |       |
| 4–9                 | MFP Retail to AP Data                            |       |
| 4–10                | MFP Cost to IP: CP Approved Data                 |       |
| 4–11                | MFP Cost to IP: OP Approved Data                 |       |
| 4–12                | MFP Retail to IP: CP Approved Data               |       |
| 4–13                | MFP Retail to IP: OP Approved Data               | 4-13  |
| 4–14                | MFP Finalize Exports Measures                    | 4-14  |
| 4–15                | Prod.csv File Dimension Positions/Labels         | 4-15  |
| 4–16                | Loc.csv File Dimension Positions/Labels          | 4-16  |
| 5–1                 | Integration Script                               | . 5-2 |
| 5–2                 | Load Actuals Usage                               | . 5-2 |
| 5–3                 | Load Actuals Error Information                   |       |
| 5–4                 | Export to IP Usage                               | . 5-4 |
| 5–5                 | Export to IP Error Information                   |       |
| 5–6                 | Export to AP Usage                               |       |
| 5–7                 | Export to AP Error Information                   |       |
| 5–8                 | Export Flag Measures                             |       |
| 6–1                 | MFP Cost to RA Current Plan Cost (CPC) Data      |       |
| 6–2                 | MFP Cost to RA Original Plan Cost (OPC) Data     |       |
| 6–3                 | MFP Retail to RA Current Plan Retail (CPR) Data  |       |
| 6–4                 | MFP Retail to RA Original Plan Retail (OPR) Data |       |
| 6–5                 | Tables used by POView                            |       |
| 7–1                 | Directories Used by Batch Scripts                |       |
| 7–2                 | Daily Batch Scripts                              |       |
| 7–3                 | Weekly Batch Scripts                             | . 7-2 |
| 7–4                 | Unscheduled Administration Script                | 7-3   |
| 7–5                 | Calendar Hierarchy Load Usage                    |       |
| 7–6                 | Calendar Hierarchy Load Error Information        |       |
| . c<br>7–7          | Product Hierarchy Load Usage                     |       |
| 7–8                 | Product Hierarchy Load Error Information         |       |
| 7-9                 | Location Hierarchy Load Usage                    |       |
| 7– <u>3</u><br>7–10 | Location Hierarchy Load Error Information        |       |
| 7–10                | Load On Order Data                               |       |
| 7–11                | Load Actuals Error Information                   |       |
| 7–12<br>7–13        |                                                  |       |
| 1-13                | Load Actuals Data                                | . 7-0 |

| Load Actuals Data Error Information    | 7-9                                                                                                    |
|----------------------------------------|----------------------------------------------------------------------------------------------------|
| Load IP Data                           | 7-10                                                                                                    |
| Load Actuals Data Error Information    | 7-10                                                                                                    |
| Process Actuals Error Information      | 7-11                                                                                                    |
| Run Batch Forecast Error Information   | 7-12                                                                                                    |
| Refresh Workbooks Usage                | 7-12                                                                                                    |
| Refresh Workbooks Error Information    | 7-12                                                                                                    |
| Auto Build Workbooks Usage             | 7-13                                                                                                    |
| Auto Build Workbooks Error Information | 7-13                                                                                                    |
| Load Mapping Measures Usage            | 7-14                                                                                                    |
| Load Actuals Error Information         | 7-14                                                                                                    |
|                                        | Load IP Data<br>Load Actuals Data Error Information<br>Process Actuals Error Information<br>Run Batch Forecast Error Information<br>Refresh Workbooks Usage<br>Refresh Workbooks Error Information<br>Auto Build Workbooks Usage<br>Auto Build Workbooks Error Information<br>Load Mapping Measures Usage |

### List of Figures

| 1–1 | Architecture of the RPAS Template Applications               | 1-2  |
|-----|--------------------------------------------------------------|------|
| 1–2 | Business Process Workflow                                    |      |
| 4–1 | Conceptual Overview                                          | 4-1  |
| 4–2 | Overview of Fashion Planning Bundle Integration              | 4-3  |
| 6–1 | Data Flow for the Integration of MFP with Other Applications |      |
| 6–2 | Relationship between RMS and POView                          | 6-13 |

# **Send Us Your Comments**

Oracle Retail Merchandise Financial Planning Operations Guide, Release 14.1

Oracle welcomes customers' comments and suggestions on the quality and usefulness of this document.

Your feedback is important, and helps us to best meet your needs as a user of our products. For example:

- Are the implementation steps correct and complete?
- Did you understand the context of the procedures?
- Did you find any errors in the information?
- Does the structure of the information help you with your tasks?
- Do you need different information or graphics? If so, where, and in what format?
- Are the examples correct? Do you need more examples?

If you find any errors or have any other suggestions for improvement, then please tell us your name, the name of the company who has licensed our products, the title and part number of the documentation and the chapter, section, and page number (if available).

**Note:** Before sending us your comments, you might like to check that you have the latest version of the document and if any concerns are already addressed. To do this, access the Online Documentation available on the Oracle Technology Network web site. It contains the most current Documentation Library plus all documents revised or released recently.

Send your comments to us using the electronic mail address: retail-doc\_us@oracle.com

Please give your name, address, electronic mail address, and telephone number (optional).

If you need assistance with Oracle software, then please contact your support representative or Oracle Support Services.

If you require training or instruction in using Oracle software, then please contact your Oracle local office and inquire about our Oracle University offerings. A list of Oracle offices is available on our web site at http://www.oracle.com.

# Preface

This Operations Guide provides critical information about the processing and operating details of Oracle Retail Merchandise Financial Planning, including the following:

- System configuration settings
- Technical architecture
- Functional integration dataflow across the enterprise
- Batch processing

### Audience

This guide is for:

- Systems administration and operations personnel
- Systems analysts
- Integrators and implementers
- Business analysts who need information about Oracle Retail Merchandise Financial Planning processes and interfaces

### **Documentation Accessibility**

For information about Oracle's commitment to accessibility, visit the Oracle Accessibility Program website at http://www.oracle.com/pls/topic/lookup?ctx=acc&id=docacc.

#### Access to Oracle Support

Oracle customers that have purchased support have access to electronic support through My Oracle Support. For information, visit

http://www.oracle.com/pls/topic/lookup?ctx=acc&id=info or visit
http://www.oracle.com/pls/topic/lookup?ctx=acc&id=trs if you are
hearing impaired.

# **Related Documents**

For more information, see the following documents in the Oracle Retail Merchandise Financial Planning Release 14.1 documentation set:

- Oracle Retail Batch Script Architecture Implementation Guide
- Oracle Retail Merchandise Financial Planning Cost Installation Guide
- Oracle Retail Merchandise Financial Planning Cost User Guide for the RPAS Classic Client
- Oracle Retail Merchandise Financial Planning Cost User Guide for the RPAS Fusion Client
- Oracle Retail Merchandise Financial Planning Release Notes
- Oracle Retail Merchandise Financial Planning Retail Installation Guide
- Oracle Retail Merchandise Financial Planning Retail User Guide for the RPAS Classic Client
- Oracle Retail Merchandise Financial Planning Retail User Guide for the RPAS Fusion Client

For more information about the Fashion Planning Bundle applications see the following documentation sets:

- Oracle Retail Item Planning documentation
- Oracle Retail Item Planning Configured for COE documentation
- Oracle Retail Assortment Planning documentation
- Oracle Retail Size Profile Optimization documentation

### **Customer Support**

To contact Oracle Customer Support, access My Oracle Support at the following URL:

https://support.oracle.com

When contacting Customer Support, please provide the following:

- Product version and program/module name
- Functional and technical description of the problem (include business impact)
- Detailed step-by-step instructions to re-create
- Exact error message received
- Screen shots of each step you take

### **Review Patch Documentation**

When you install the application for the first time, you install either a base release (for example, 14.1) or a later patch release (for example, 14.1.1). If you are installing the base release or additional patch releases, read the documentation for all releases that have occurred since the base release before you begin installation. Documentation for patch releases can contain critical information related to the base release, as well as information about code changes since the base release.

# **Improved Process for Oracle Retail Documentation Corrections**

To more quickly address critical corrections to Oracle Retail documentation content, Oracle Retail documentation may be republished whenever a critical correction is needed. For critical corrections, the republication of an Oracle Retail document may at times not be attached to a numbered software release; instead, the Oracle Retail document will simply be replaced on the Oracle Technology Network Web site, or, in the case of Data Models, to the applicable My Oracle Support Documentation container where they reside.

This process will prevent delays in making critical corrections available to customers. For the customer, it means that before you begin installation, you must verify that you have the most recent version of the Oracle Retail documentation set. Oracle Retail documentation is available on the Oracle Technology Network at the following URL:

http://www.oracle.com/technetwork/documentation/oracle-retail-100266.ht
ml

An updated version of the applicable Oracle Retail document is indicated by Oracle part number, as well as print date (month and year). An updated version uses the same part number, with a higher-numbered suffix. For example, part number E123456-02 is an updated version of a document with part number E123456-01.

If a more recent version of a document is available, that version supersedes all previous versions.

### **Oracle Retail Documentation on the Oracle Technology Network**

Documentation is packaged with each Oracle Retail product release. Oracle Retail product documentation is also available on the following web site:

http://www.oracle.com/technetwork/documentation/oracle-retail-100266.ht
ml

(Data Model documents are not available through Oracle Technology Network. These documents are packaged with released code, or you can obtain them through My Oracle Support).

Documentation should be available on this web site within a month after a product release.

## Conventions

| Convention | Meaning                                                                                                    |  |  |  |
|------------|----------------------------------------------------------------------------------------------------|--|--|--|
| boldface   | Boldface type indicates graphical user interface elements associated with an action, or terms defined in text or the glossary.         |  |  |  |
| italic     | Italic type indicates book titles, emphasis, or placeholder variables for which you supply particular values.                          |  |  |  |
| monospace  | Monospace type indicates commands within a paragraph, URLs, code in examples, text that appears on the screen, or text that you enter. |  |  |  |

The following text conventions are used in this document:

# Introduction

Oracle Retail Merchandise Financial Planning (MFP) provides strategic and financial product planning functions. These functions support industry planning standards for pre-season and in-season processes. For a more detailed overview of the functionality within MFP, see the *Oracle Retail Merchandise Financial Planning Cost User Guide* and *Oracle Retail Merchandise Financial Planning Retail User Guide*.

### **Contents of this Guide**

This implementation guide addresses the following topics:

- Chapter 1, "Introduction". Overview of the MFP business workflow and skills needed for implementation.
- Chapter 2, "Implementation Considerations". Explanation of the factors to take into consideration before performing the implementation.
- Chapter 3, "Build Scripts". Information on building and patching the MFP RPAS domain.
- Chapter 4, "Fashion Planning Bundle and ODI Integration". Overview of the Fashion Planning Bundle data flow and the ODI enabled integration for the bundle.
- Chapter 5, "Script Integration". Overview of the script integration used for the Fashion Planning Bundle.
- Chapter 6, "RMS and Retail Analytics Integration". Overview of RMS integration as well as integration with data warehouses and markdown optimization applications.
- Chapter 7, "Batch Processing". Explanation of batch scheduling and batch designs.

## **Overview of the Fashion Planning Bundle**

The Fashion Planning Bundle is the integration of Item Planning (IP), Clearance Optimization Engine (COE), Assortment Planning (AP), Merchandise Financial Planning (MFP), and Size Profile Optimization (SPO) as a full-suite planning solution for fashion retailers.

For details on the integration, see Chapter 4, "Fashion Planning Bundle and ODI Integration" and Chapter 5, "Script Integration".

### Architecture of the Template Applications

Figure 1–1 shows the architecture of the Oracle Retail Predictive Application Server (RPAS) template applications.

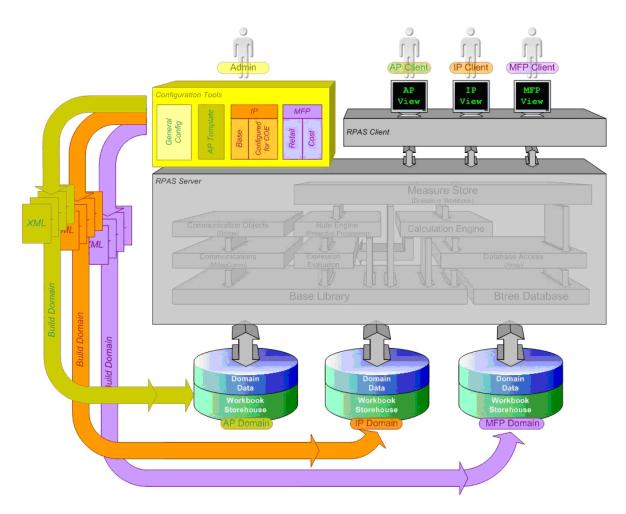

Figure 1–1 Architecture of the RPAS Template Applications

This diagram describes the RPAS template applications. In the actually scenario, these templates are not applications in the same way that the RPAS client is an application since end-users are not presented a user interface specific to the template. The templates are pre-defined means by which to view specific types of data in the domain such that the RPAS client user interface is used to read and write to the domain.

The system administrator responsible for maintaining the RPAS Configuration Tools ensures that the appropriate templates are available. Each template has the following associated information to define its pre-defined attributes:

- Measures
- Special expressions
- Rules
- Workbook layout

A client requests to use one of the templates via the Configuration Tools. A number of XML files are then output which define the domain to be created. These XML files are used to build the specified domain incorporating all the attributes mentioned above that have been defined specifically.

Once the domain has been created, the end-user is able to access the domain data through the RPAS client. Based on the template used, workbooks, measures, rules, and so on are available to the end user.

### **Business Process Flow**

Figure 1–2 shows a typical workflow for MFP.

Figure 1–2 Business Process Workflow

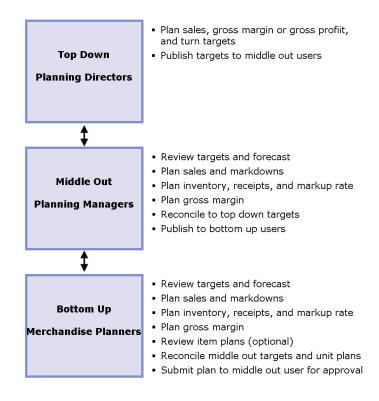

### **Key Features of MFP**

MFP provides the following features:

- Setting and passing targets
- Creating a financial plan in a structured method
- Plan reconciliation
- Plan approval
- Plan maintenance
- Replanning
- Plan monitoring

## **Skills Needed for Implementation**

The implementer needs an understanding of the following applications and technical concepts.

#### **Applications**

The implementer should understand interface requirements of the integrated applications and data sources for the master data, demand, and inventory history. For the Fashion Planning Bundle, the implementer needs this knowledge for the following applications:

- Oracle Retail Predictive Application Server (RPAS)
- Oracle Retail Assortment Planning (AP)
- Oracle Retail Item Planning (IP)
- Oracle Retail Clearance Optimization Engine (COE)
- Oracle Retail Merchandise Financial Planning (MFP)
- Oracle Retail Size Profile Optimization (SPO)
- Oracle Retail Merchandising System (RMS)
- Oracle Retail Markdown Optimization (MDO)

#### **Technical Concepts**

The implementer should understand the following technical concepts:

- UNIX system administration, shell scripts, and job scheduling
- Performance constraints based on the retailer's infrastructure
- Technical architecture for MFP
- Retailer's hierarchical (SKU/store/day) data
- MFP batch processes
- How to set up an RPAS domain
- A basic understanding of RPAS configuration and how to use the RPAS Configuration Tools
- Understanding of how RPAS rule language works
- Understanding of measures and dimension constructs

2

# **Implementation Considerations**

The following information needs to be considered before configuring MFP:

- Historical Data
- Hardware Space Impacts
- Partitioning
- Formatting
- Plug-ins
- Patch Considerations
- Batch Scheduling
- Security
- Internationalization

### **Historical Data**

It is recommended that you have at least two years of historical sales and inventory data for creating MFP targets. Less data can be used, but the more data that is available, the more statistical significance can be given to the MFP targets.

It is also important to have two years of history to produce an optimal forecast. Both MFP Cost and MFP Retail use the embedded forecast.

### Hardware Space Impacts

The following factors can affect hardware space requirements:

- Style-Color—number of style-colors. A style-color is the combination of the style information, such as fleece jacket, and color, such as, navy. Although the lowest level of planning within MFP is SubClass, data is loaded at the style-color level.
- Store—number of physical, web, and other distinct retail outlets. Although store is not the lowest level of planning, data may be loaded at that level.
- Calendar—number of historical and future time periods in the domain. This impacts the overall size of the environment.
- Workbooks—amount of space used by workbooks. This is typically greater than the domain itself. The number of workbooks is related to the number of users.

Implementation Considerations 2-1

## Partitioning

Partitioning is done to avoid contention for resources. Building a workbook and committing data are two processes that causes contention.

How data is partitioned has an impact on the business process. The MFP domain is defined as a global domain. For performance reasons, a single domain is not recommended. There should be an even distribution of users across a set of local domains. For example, separate domain could be provided for Merchandise of Men, Women, and Children. So that when a user commits a data in the men's merchandise domain, does not affect the users in the women's or children's domains because of the use of partitioning of the domains.

Consider the following questions when defining the partitioning of the domain:

- How do I partition to meet my business needs?
- How do I partition my users?
- How do I create groups of users to further partition the solution?

**Note:** The partitioning level in the MFP configuration is Group. It is recommended that this not be changed.

### Formatting

Formatting can be done in the configuration or the workbook after the domain is built.

- In the configuration, an implementer can create generic styles for the measures and assign them to measure components or realized measures. For each measure, these styles can be overridden on each workbook template. Formatting can only be changed by using the RPAS Configuration Tools. For more information, see the Oracle Retail Predictive Application Server Configuration Tools User Guide.
- To set up worksheet sizes and placements, exception value formatting, gridlines, and other formatting, once the domain is built, the implementer or a user can instantiate a workbook of the template to set up specific formatting and use the Format menu. The implementer can then save the format to the template so that it is available to all users for any newly created workbooks. For information on how to use the Format menu, see the *Oracle Retail Predictive Application Server User Guide for the Classic Client* or the *Oracle Retail Predictive Application Server User Guide for the Fusion Client*.

### **Plug-ins**

**Note:** There is no Configuration Tools plug-in for MFP.

Plug-ins are application-specific Java code modules that run inside and automate the RPAS Configuration Tools to assist the implementer with specific application configuration. There are rules that an implementer must follow when configuring an application. A plug-in makes such adherence easier by automating parts of the configuration process and validity-checking entries that are made.

### **Patch Considerations**

With a new release, there are two types of patches that can affect the MFP RPAS domain:

Changes to the code in the RPAS libraries

The configuration is not affected by this type of patch. For these types of changes, applying the patch is a straightforward process.

Changes to the configuration

These types of changes can be more complex. If a retailer has customizations in the configuration, the customizations must be redone on the new configuration before the patch is installed.

**Note:** Starting with Release 13.3, RPAS uses integer indexing for hierarchy positions. As a result, the upgrade process of a given solution includes a conversion process. For more information on the migration process to RPAS 13.3, see the *Oracle Retail Predictive Application Server Administration Guide*.

Complete the steps in the *Oracle Retail Predictive Application Server Administration Guide* for converting and upgrading your domain.

## **Batch Scheduling**

Batch scripts are lists of commands or jobs executed without human intervention. A batch window is the time frame in which the batch process must run. It is the upper limit on how long the batch can take. Batch scripts are used for importing and exporting data and for generating targets. The retailer needs to decide the best time for running batch scripts within the available batch window.

How often to upload updated sales and inventory data and how often to re-create targets needs to be determined.

- You have to consider at what interval to load the latest sales and inventory data. A
  weekly load of transactional type data is supported since the base intersection is at
  week. It is recommended that the information coming from other Fashion Bundle
  application be loaded daily.
- Product availability and seasonal changes can be reasons for recalculating the targets. It can also be triggered by the addition of new products and availability of substantial new sales and inventory history.

# Security

To define workbook template security, the system administrator grants individual users, or user groups, access to specific workbook templates. Granting access to workbook templates provides users the ability to create, modify, save, and commit workbooks for the assigned workbook templates. Users are typically assigned to groups based on their user application (or solution) role. Users in the same group can be given access to workbook templates that belong to that group alone. Users can be assigned to more than one group and granted workbook template access without belonging to the user group that typically uses a specific workbook template. Workbook access is either denied, read-only, or full access. Read-only access allows a user to create a workbook for the template, but the user is not able to edit any values or commit the workbook. The read-only workbook can be refreshed. When users save a workbook, they assign one of three access permissions to the workbook:

- World—Allow any user to open and edit the workbook.
- Group—Allow only those users in their same group to open and edit the workbooks.
- User—Allow no other users to open and edit the workbook.

**Note:** A user must have access to the workbook template in order to access the workbook, even if the workbook has world access rights.

For more information on security, see the *Oracle Retail Predictive Application Server Administration Guide for the Classic Client* or the Oracle Retail Predictive Application Server Administration Guide for the Fusion Client.

#### Internationalization

Internationalization is the process of creating software that can be translated more easily. Changes to the code are not specific to any particular market.

Oracle Retail applications have been internationalized to support multiple languages.

The RPAS platform supports associated solution extensions and solution templates.

- A solution extension includes a collection of code and generally available configurations. Typically, solution extensions are implemented by a retailer with minimal configuration.
- A solution template does not include code. A solution template is most typically implemented as a retailer configuration.

Oracle Retail releases the translations of the RPAS server and client, as well as strings from the solution extensions.

Translations of the solution templates are not released. Since the labels for measures, hierarchies, dimensions, and workbook templates, are typically changed by the retailer at implementation time, languages for the templates are not released. All templates have the ability to support multibyte characters.

# **Build Scripts**

This chapter describes the scripts that must be executed to build the MFP RPAS domain.

### **Installation Dependencies**

RPAS and MFP must be installed before setting up and configuring MFP.

- For information on installing RPAS, see the *Oracle Retail Predictive Application Server Installation Guide*.
- For information on installing MFP, see the Oracle Retail Merchandise Financial Planning Retail Installation Guide and the Oracle Retail Merchandise Financial Planning Cost Installation Guide.

#### **Environment Setup**

Before downloading the installation package to the UNIX server, a central directory structure to support the environment needs to be created. This central directory is referred to as MFP\_COST\_HOME for MFP Cost and MFP\_RETAIL\_HOME for MFP Retail. The UNIX user performing the installation needs to set up an environmental variable called MFP\_COST\_HOME or MFP\_RETAIL\_HOME in the user's profile:

export MFP\_COST\_HOME=<full path name to MFP Cost home>

or

export MFP\_RETAIL\_HOME=<full path name to MFP Retail home>

The MFP\_Home is now referred either as \$MFP\_COST\_HOME or \$MFP\_RETAIL\_ HOME depending on the environment.

**Note:** In this document, to simply MFP Cost or MFP Retail is referred as \$MFP\_HOME depending on the installation. All reference to \$MFP\_HOME is interpreted either as \$MFP\_COST\_HOME or \$MFP\_RETAIL\_HOME appropriately.

The bath scripts for MFP Cost and MFP Retail do not use the variable \$MFP\_HOME.

#### **RPAS Installation**

The Java-based RPAS installation programs that are included with the installation package are used to install the server-side RPAS components on UNIX operating systems.

The RPAS installer performs the following functions:

- Installs the RPAS server.
- Installs the Configuration Tools on the server.

On Windows, an InstallShield package is used to install the Configuration Tools.

Defines the DomainDaemon port.

#### **RPAS Client Installation**

The RPAS server installation package also includes the following RPAS clients:

- RPAS Classic Client: A Windows-based client interface for end users and system administrators of an RPAS domain.
- RPAS Fusion Client: A web-based client developed using Oracle Application Development Framework (ADF).

Each RPAS client installation package includes a separate installer to help you install the client. For more information on installing the RPAS clients, see the *Oracle Retail Predictive Application Server Installation Guide*.

#### **MFP** Installation

The MFP installer performs the following functions:

- Downloads the configuration and batch scripts into the \$MFP\_HOME/config and \$MFP\_HOME/bin directories.
- Downloads a set of sample hierarchy and data files into the \$MFP\_HOME/input directory.
- Builds a sample domain at:
  - For MFP Cost, \$MFP\_HOME/domain/mfpcst
  - For MFP Retail, \$MFP\_HOME/domain/mfprtl

#### **Custom Domain Build**

To do a custom build of a domain:

- 1. Change to the configuration directory: cd \$MFP HOME/config.
- **2.** Update the globaldomainconfig.xml file with the correct domain paths. In addition, the groups that were part of the sample installation are replaced with the position information for the groups that are part of the retailer's hierarchy.
- 3. Change to the bin directory: cd \$MFP HOME/bin.
- 4. Update the localdomainlist.cfg file with the correct paths for the local domains.
- 5. If needed, update the default environment variables in environment.ksh.
- 6. Execute the build\_mfp.ksh script: ./build\_mfp.ksh.

#### MFP Taskflow for the RPAS Fusion Client

The MFP installation software enables you to install the taskflow and online help files for the RPAS Fusion Client. In order to install the taskflow files, the RPAS Fusion Client must already be installed. For more information on installing the RPAS Fusion Client, see the *Oracle Retail Predictive Application Server Installation Guide*.

During the RPAS Fusion Client installation, the installer automatically sets up the RPAS domain connection configurations in the ProfileList.xml file. If you choose to set up the domain connection after the installation or set up an additional domain, you must manually set up the connection. For more information, see the *Oracle Retail Predictive Application Server Administration Guide for the Fusion Client*.

#### Handling Common Hierarchy Files in the Fashion Planning Bundle Applications

The following hierarchy files contain the superset of all the dimensions along the product, location, and calendar hierarchies:

- prod.hdr.csv.dat
- loc.hdr.csv.dat
- clnd.hdr.csv.dat

These common hierarchy files are shared among AP, IP, MFP, and SPO.

**Note:** The common hierarchy is not available for IP Configured for COE.

Each hdr.csv.dat (hdr) hierarchy file contains a header line that lists all the dimensions for which position information is contained in the file. The RPAS build process handles these hdr files, so that every application extracts the position information relevant to itself and ignores dimensions not configured in the application.

The filterHier utility is run on the hdr files to convert them into standard hierarchy files that are then passed to loadHier. The build process, which uses rpasInstall, can differentiate between standard and hdr hierarchy files. There is no need for the implementer to make any changes in the domain build process.

If using hdr files, the implementer needs to run filterHier before running loadHier. The filterHier utility converts the hdr files into standard hierarchy files that can be processed by loadHier. Note that there is no need to run filterHier if the standard hierarchy files are already available.

**Note:** The hdr files must reside outside the domain input directory before running filterHier. By default, the filterHier utility puts the newly created filtered hierarchy files into the input folder of the domain.

For more information on RPAS utilities, see the Oracle Retail Predictive Application Server Administration Guide for the Classic Client or the Oracle Retail Predictive Application Server Administration Guide for the Fusion Client.

# **Building the MFP Domain**

The following scripts are not part of a normal batch schedule but are executed only to build or patch a domain.

Table 3–1 lists the build scripts. These scripts are located in the \$MFP\_HOME/bin directory.

Table 3–1 Build Scripts

| Description                                                                  | Script Name                 | Dependency |  |
|------------------------------------------------------------------------------|-----------------------------|------------|--|
| Build a domain.                                                              | build_mfp.ksh               | None       |  |
| Patch a domain when the configuration changes do not affect formatting.      | patch_mfp_keepformats.ksh   | None       |  |
| Patch a domain when the configuration changes require updates to formatting. | patch_mfp_deleteformats.ksh | None       |  |

#### **Batch Designs**

This section contains detailed information on the following build scripts:

- Building a Domain
- Patching a Domain

#### **Building a Domain**

Script build\_mfp.ksh

**Usage** build\_mfp.ksh

#### **Error Information**

 Table 3–2
 Building a Domain Error Information

| Task Name | Error Code | Abort Required? | Description of Error                                                             |
|-----------|------------|-----------------|----------------------------------------------------------------------------------|
| build_mfp | -1         | yes             | Error during domain build.                                                       |
| build_mfp | -2         | yes             | Error when loading users.                                                        |
| build_mfp | -3         | yes             | Error when loading measures.                                                     |
| build_mfp | -4         | yes             | Error in the master domain calculations.                                         |
| build_mfp | -5         | yes             | localdomainlist.cfg file is not found.                                           |
| build_mfp | -6         | yes             | Error in local domain calculations.                                              |
| build_mfp | -7         | yes             | Error when disabling commit later and insert measure functionality.              |
| build_mfp | -8         | yes             | Error when running copyDomain to<br>set local domain paths to relative<br>paths. |

#### Notes

- The script uses the Configuration Tools rpasInstall utility to build a domain. See the Oracle Retail Predictive Application Server Administration Guide for the Classic Client or the Oracle Retail Predictive Application Server Administration Guide for the Fusion Client for details on this utility.
- The script also uses the following RPAS utilities: usermgr, mace, loadmeasure, copyDomain, and domainprop. See the *Oracle Retail Predictive Application Server Administration Guide for the Classic Client* or the *Oracle Retail Predictive Application Server Administration Guide for the Fusion Client* for details on these utilities.
- All hierarchy and measure files need to be placed in *SMFP\_HOME/input* before the execution of this script.
- The commit later and insert measure functionality is disabled.

#### Patching a Domain

When changes have been made to MFP that require changes to the domain, the following scripts are used to apply the patch to the domain.

#### Script

patch\_mfp\_keepformats.ksh or patch\_mfp\_deleteformats.ksh

#### Usage

patch\_mfp\_keepformats.ksh
patch\_mfp\_deleteformats.ksh

#### **Error Information**

| Task Name               | Error Code | Abort Required? | Description of Error                              |
|-------------------------|------------|-----------------|---------------------------------------------------|
| patch_mfp_deleteformats | -10        | yes             | Missing configuration file mfp_subdomainlist.cfg. |
| patch_mfp_deleteformats | -10        | yes             | Error during domain patch.                        |
| patch_mfp_keepformats   | -20        | yes             | Error during domain patch.                        |

#### Notes

- Prior to RPAS 13.1.1, formats were not transferable across major versions, and users had to delete formats before patching and then reapply the formats after the patch was installed. RPAS 13.1.1 included an upgrade to the save format process that allows RPAS applications to keep the formats when updating versions. Because this update is not backwards compatible, the script you use depends on the version of RPAS you are upgrading from:
  - If you are upgrading from an RPAS version prior to 13.1.1, use patch\_ap\_ deleteformats. This script removes all existed saved formats (template, group, and user). Once you have installed the patch, reapply your formats.
  - If you are upgrading from RPAS 13.1.1 or later, use patch\_ap\_keepformats. The formats are automatically converted.

• The scripts utilize the Configuration Tools rpasInstall utility to build a domain. See the *Oracle Retail Predictive Application Server Administration Guide for the Classic Client* or the *Oracle Retail Predictive Application Server Administration Guide for the Fusion Client* for details on this utility.

# **Creating Users and User Groups**

For greater security, users and user groups are not automatically created when you build or patch a domain. To create users and user groups, you must use the usermgr utility. To learn more about usermgr, see the Operational Utilities chapter of the Oracle Retail Predictive Application Server Administration Guide for the Classic Client or the Oracle Retail Predictive Application Server Administration Guide for the Fusion Client.

## Loading and Extracting Data

Data is loaded into MFP using the standard RPAS approach. See the *Oracle Retail Predictive Application Server Administration Guide for the Classic Client* or the *Oracle Retail Predictive Application Server Administration Guide for the Fusion Client* for details on formatting the load data files and on the utilities that enable administrators to load data into RPAS. If you are using the ODI enabled integration, see Chapter 4, "Fashion Planning Bundle and ODI Integration" for more information on data integration among Fashion Planning Bundle applications. If you are using script integration for the bundle, see Chapter 5, "Script Integration". For information about RMS integration, see Chapter 6, "RMS and Retail Analytics Integration". For information on batch scripts, see Chapter 7, "Batch Processing".

# **Fashion Planning Bundle and ODI Integration**

This chapter describes the overall flow of data among the Fashion Planning Bundle applications, the integration among the Fashion Planning Bundle applications using Oracle Data Integrator (ODI), and the integration of hierarchies using ODI.

For information about script integration for the Fashion Planning Bundle, see Chapter 5, "Script Integration".

### **Overview of the Fashion Planning Bundle**

This section describes the integration between solutions within the Fashion Planning Bundle. It does not describe external integrations.

The Fashion Planning Bundle is a full-suite planning solution for fashion retailers that integrates the following: Item Planning (IP), Clearance Optimization Engine (COE), Assortment Planning (AP), Merchandise Financial Planning (MFP), and Size Profile Optimization (SPO).

Figure 4–1 shows the conceptual overview of the integration of these products.

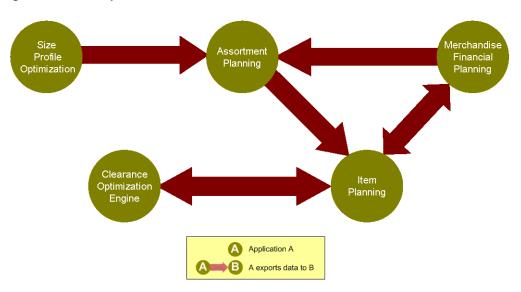

Figure 4–1 Conceptual Overview

This solution supports data sharing among these applications. Note that the data sharing functionality is not dependent on the presence of all these applications. The defined data sharing between any of the applications works for the entire suite as well as for a subset of the applications.

#### Integration Interface Data Flow Description

These descriptions explain the each of the data flows in Figure 4–1.

#### From Size Profile Optimization to Assortment Planning

The following data is imported from SPO to AP:

- Store-level size profiles (current and archived versions) with corresponding escalation levels.
- Store-clustered size profiles.
- Prepack definition configuration at style-color/size/prepack-ID and prepack validity periods at prepack-ID week.

The size profiles are used by AP to obtain more detailed buy plans at style-color-size or prepack per store per receipt week. This enables the product to be tailored to the consumer selling patterns at each specific location.

SPO can group stores based on historical data into clusters, and these clusters can be used as a basis for creating prepacks.

For more information on SPO, see the Oracle Retail Size Profile Optimization documentation.

#### From Assortment Planning to Item Planning and an Allocation Application

The following data is exported from AP to IP and an allocation application:

Buy plan

AP sends the buy plan to IP and the allocation application. The allocation application can use the sales plan or receipt plan created by AP to determine what inventory is allocated to stores. IP uses the pre-buying period assortment plan to track the performance of items during the buying period and to provide a framework to respond accordingly.

#### From Item Planning to Merchandise Financial Planning

The following data is exported from IP to MFP:

Item plan

Approved data is exported from IP and loaded into MFP at the subclass level. The aggregation takes place within IP when exporting. Only the plans that have been approved since the last export in IP are imported into MFP.

MFP users can review and reconcile their merchandise financial plans (which are planned at the subclass level) to the approved item plans from IP.

#### From Merchandise Financial Planning to Item Planning

The following data is exported from MFP to IP:

MFP current and original plans.

The current and original plans are used by IP to help with the creation of item plans.

#### From Merchandise Financial Planning to Assortment Planning

The following data is exported from MFP to AP:

MFP current plans.

MFP current plans are critical inputs into the AP process. They define the financial goals for that buying period. AP uses these plans as targets to determine the number of options it should carry, the number of weeks it should carry them, and the amount of markdown it can afford in order to meet the targets for sales and gross margin.

Figure 4–2 shows the applications and data flow that are part of the Fashion Planning Bundle.

Figure 4–2 Overview of Fashion Planning Bundle Integration

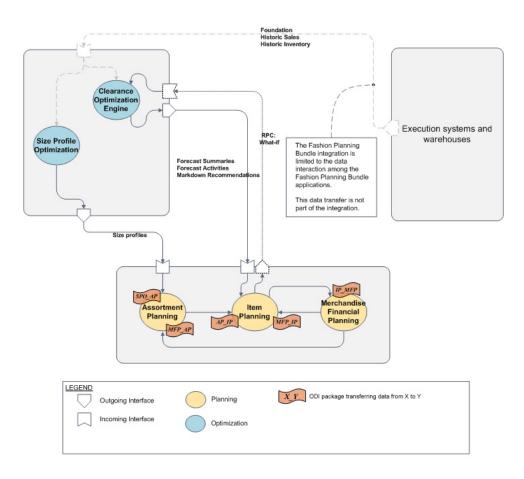

The applications shown in the diagram are in the following categories:

- Execution Applications
- Optimization Applications
- Planning Applications

#### **Execution Applications**

**Note:** Full data transfers from the execution applications are not part of the Fashion Planning Bundle integration. They are included in the diagram to illustrate that historical data needs to be obtained from applications outside the applications included in the Fashion Planning Bundle.

The execution applications provide the foundation and historical data that is input to the optimization applications.

- A data warehouse application provides the initial load of sales and inventory data.
- A merchandising application provides the daily and weekly data updates, or deltas, of the sales and inventory data. It provides data updates of master information such as styles, prices, stores, and so on.

#### **Optimization Applications**

The optimization applications take the foundation and historical data and produce size and markdown recommendations that are used by the planning applications.

 SPO creates profiles of the optimal size distribution by both merchandise category and store. This gives insight into consumer demand patterns by size. These size profiles feed into AP.

For more information on SPO, see the Oracle Retail Size Profile Optimization documentation. For more information on AP, see the Oracle Retail Assortment Planning documentation.

 COE provides markdown recommendations and forecasts that enable retailers to make informed markdown decisions. What-if data feeds back into COE from IP. COE is only available with IP configured for COE.

For more information on COE, see the Oracle Retail Clearance Optimization Engine documentation. For more information on IP, see the Oracle Retail Item Planning documentation.

#### **Planning Applications**

The planning applications take data from the optimization applications and create plans for the retailer.

- AP creates buy plans for the retailer based on size profiles from SPO and the subclass plans from MFP. The buy plans feeds into IP.
- IP takes the buy plan from AP and the subclass plan from MFP to create an item plan. When configured for COE, markdown data from COE is also used. IP output feeds back into MFP. What-if data feeds back into COE to create new markdown plans.
- MFP takes data from IP which is consulted when creating the subclass plan in MFP. Based on financial goals, the subclass plans determine how much merchandise should be available in a store in order to meet the goals. Subclass plans are fed into AP and IP.

# **ODI Enabled Integration**

Oracle Retail ODI Enabled Integration for the Fashion Planning Bundle is a set of packages that allows users to easily execute data transfers between Fashion Planning Bundle applications.

Oracle Retail ODI Enabled Integration leverages Oracle Data Integrator (ODI) to store information about data interfaces among Fashion Planning Bundle applications. ODI presents a user-friendly graphical interface for user-initiated data transfers and runtime monitoring. It also provides the ability to host application domains on different machines on a network, an ability not available with prior non-ODI integration strategies.

The Fashion Planning Bundle applications supported by the ODI enabled integration include Merchandise Financial Planning Retail (MFP Retail), Merchandise Financial Planning Cost (MFP Cost), Item Planning (IP), Item Planning Configured for COE (IP COE), Assortment Planning (AP), and Size Profile Optimization (SPO).

For more information about the ODI enabled integration, see the *Oracle Retail Enabled ODI Integration Implementation Guide*.

## Measure Data Integration

The following data integration points for each application-to-application package are described in this section:

- SizeOpt to AP Package
- SizeOpt to AP with Prepack Package
- IP to MFP Retail Package
- IP to MFP Cost Package
- AP to IP Package
- MFP Cost to AP Package
- MFP Retail to AP Package
- MFP Cost to IP Package
- MFP Retail to IP Package
- MFP Finalize Exports Package

The scripts listed in each section are listed in the following directory:

\$RPAS\_HOME/scripts/integration/ODI

## SizeOpt to AP Package

The following information is about the SizeOpt (also known as SPO) to AP integration.

**Note:** For customers who use Assortment Planning with the Prepack component, see the SizeOpt to AP with Prepack Package section.

#### Scripts Used By the SizeOpt to AP Package

- sizeopt\_to\_ap\_init.ksh
- sizeopt\_to\_ap\_finalize.ksh

# Data Mapping for SizeOpt to AP Package

Data is sent when the expression is populated with a value other than the default.

| SizeOpt Expression | Expression<br>Type | Expression<br>Default Value | AP Target Measure |
|--------------------|--------------------|-----------------------------|-------------------|
| eptpackdef         | Integer            | 0                           | eptpackdef        |
| esprofxxlaxg       | Real               | -1                          | sztyarchsp1up     |
| esprofxxlbxg       | Real               | -1                          | sztyarchsp2up     |
| esprofxxlcxg       | Real               | -1                          | sztyarchsp3up     |
| esprofxxldxg       | Real               | -1                          | sztyarachsp4up    |
| sku2sizexxlxg      | Boolean            | False                       | sztyclssszmapb    |
| exportprofxxlxg    | Real               | -1                          | sztysizeprflup    |
| exportescxxlxg     | String             |                             | szwpescleveltx    |
| sku2atcdxxlxg      | Boolean            | False                       | szwpssncodeb      |

Table 4–1SizeOpt to AP Data

# SizeOpt to AP with Prepack Package

The following information is about integrating SizeOpt to AP with Prepack integration.

**Note:** This package is for customers who use Assortment Planning with the Prepack component.

For customers who use Assortment Planning without the Prepack component, see the SizeOpt to AP Package section.

This package is the same as the SizeOpt to AP Package package, except that the eptpackdef data is not sent from SizeOpt to AP. This allows SizeOpt and AP to have independent versions of the prepack definitions data.

## Scripts Used By the SizeOpt to AP with Prepack Package

- sizeopt\_to\_ap\_init.ksh
- sizeopt\_to\_ap\_finalize.ksh

## Data Mapping for SizeOpt to AP with Prepack Package

Data is sent when the expression is populated with a value other than the default value.

Table 4–2 SizeOpt to AP with Prepack Data

| SizeOpt Expression | Expression<br>Type | Expression<br>Default Value | AP Target Measure |
|--------------------|--------------------|-----------------------------|-------------------|
| esprofxxlaxg       | Real               | -1                          | sztyarchsp1up     |
| esprofxxlbxg       | Real               | -1                          | sztyarchsp2up     |
| esprofxxlcxg       | Real               | -1                          | sztyarchsp3up     |
| esprofxxldxg       | Real               | -1                          | sztyarachsp4up    |

| SizeOpt Expression | Expression<br>Type | Expression<br>Default Value | AP Target Measure |
|--------------------|--------------------|-----------------------------|-------------------|
| sku2sizexxlxg      | Boolean            | False                       | sztyclssszmapb    |
| sku2sizexxlxg      | Boolean            | False                       | skup2msrn         |
| sku2sizexxlxg      | Boolean            | False                       | skup2msiz         |
| exportprofxxlxg    | Real               | -1                          | sztysizeprflup    |
| exportescxxlxg     | String             |                             | szwpescleveltx    |
| sku2atcdxxlxg      | Boolean            | False                       | szwpssncodeb      |

 Table 4–2 (Cont.) SizeOpt to AP with Prepack Data

# IP to MFP Retail Package

The following information is about the IP to MFP Retail integration.

#### Scripts Used By the IP to MFP Retail Package

- ip\_to\_mfp\_init.ksh
- ip\_to\_mfp\_finalize.ksh

#### Data Mapping for IP to MFP Retail Package

The CP Approved data is sent when ipcpappnewb is set to TRUE.

| Table 4–3 | IP to MFP Retail: CP Approved Data |
|-----------|------------------------------------|
|-----------|------------------------------------|

| IP Expression | Expression<br>Type | Expression<br>Default Value | MFP Retail Target Measure |
|---------------|--------------------|-----------------------------|---------------------------|
| ipcpbopc      | Real               | 0                           | ipcpbopc                  |
| ipcpbopr      | Real               | 0                           | ipcpbopr                  |
| ipcpbopu      | Real               | 0                           | ipcpbopu                  |
| ірсреорс      | Real               | 0                           | ipcpeopc                  |
| ipcpeopr      | Real               | 0                           | ipcpeopr                  |
| ipcpeopu      | Real               | 0                           | ipcpeopu                  |
| ipcpgmpv      | Real               | 0                           | ipcpgmpv                  |
| ipcprecc      | Real               | 0                           | ipcprecc                  |
| ipcprecr      | Real               | 0                           | ipcprecr                  |
| ipcprecu      | Real               | 0                           | ipcprecu                  |
| ipcpslsr      | Real               | 0                           | ipcpslsr                  |
| ipcpslsu      | Real               | 0                           | ipcpslsu                  |

The OP Approved data is sent when ipopappnewb is set to TRUE.

Table 4–4 IP to MFP Retail: OP Approved Data

| IP Expression | Expression<br>Type | Expression<br>Default Value | MFP Retail Target Measure |
|---------------|--------------------|-----------------------------|---------------------------|
| ipopbopc      | Real               | 0                           | ipopbopc                  |
| ipopbopu      | Real               | 0                           | ipopbopu                  |

| IP Expression | Expression<br>Type | Expression<br>Default Value | MFP Retail Target Measure |
|---------------|--------------------|-----------------------------|---------------------------|
| ipopbopr      | Real               | 0                           | ipopbopr                  |
| ipopeopc      | Real               | 0                           | ipopeopc                  |
| ipopeopr      | Real               | 0                           | ipopeopr                  |
| ipopeopu      | Real               | 0                           | ipopeopu                  |
| ipopgmpv      | Real               | 0                           | ipopgmpv                  |
| ipoprecc      | Real               | 0                           | ipoprecc                  |
| ipoprecr      | Real               | 0                           | ipoprecr                  |
| ipoprecu      | Real               | 0                           | ipoprecu                  |
| ipopslsr      | Real               | 0                           | ipopslsr                  |
| ipopslsu      | Real               | 0                           | ipopslsu                  |

Table 4–4 (Cont.) IP to MFP Retail: OP Approved Data

# IP to MFP Cost Package

The following information is about the IP to MFP Cost integration.

# Scripts Used By the IP to MFP Cost Package

- ip\_to\_mfp\_init.ksh
- ip\_to\_mfp\_finalize.ksh

# Data Mapping for IP to MFP Cost Package

The CP Approved data is sent when ipcpappnewb is set to TRUE.

Table 4–5IP to MFP Cost: CP Approved Data

| IP Expression | Expression<br>Type | Expression<br>Default Value | MFP Cost Target Measure |
|---------------|--------------------|-----------------------------|-------------------------|
| ipcpbopc      | Real               | 0                           | ipcpbopc                |
| ipcpbopu      | Real               | 0                           | ipcpbopu                |
| ірсреорс      | Real               | 0                           | ірсреорс                |
| ірсреори      | Real               | 0                           | ірсреори                |
| ipcpgmpv      | Real               | 0                           | ipcpgmpv                |
| ipcprecc      | Real               | 0                           | ipcprecc                |
| ipcprecu      | Real               | 0                           | ipcprecu                |
| ipcpslsc      | Real               | 0                           | ipcpslsc                |
| ipcpslsr      | Real               | 0                           | ipcpslsr                |
| ipcpslsu      | Real               | 0                           | ipcpslsu                |

The OP Approved data is sent when ipopappnewb is set to TRUE.

| IP Expression | Expression<br>Type | Expression<br>Default Value | Target MFP Cost Measure |
|---------------|--------------------|-----------------------------|-------------------------|
| ipopbopc      | Real               | 0                           | ipopbopc                |
| ipopbopu      | Real               | 0                           | ipopbopu                |
| ipopeopc      | Real               | 0                           | ipopeopc                |
| ipopeopu      | Real               | 0                           | ipopeopu                |
| ipopgmpv      | Real               | 0                           | ipopgmpv                |
| ipoprecc      | Real               | 0                           | ipoprecc                |
| ipoprecu      | Real               | 0                           | ipoprecu                |
| ipopslsc      | Real               | 0                           | ipopslsc                |
| ipopslsr      | Real               | 0                           | ipopslsr                |
| ipopslsu      | Real               | 0                           | ipopslsu                |

 Table 4–6
 IP to MFP Cost: OP Approved Data

# AP to IP Package

The following information is about the AP to IP integration.

# Scripts Used By the AP to IP Package

- ap\_to\_ip\_init.ksh
- ap\_to\_ip\_finalize.ksh

#### Data Mapping for AP to IP Package

Data is sent when the expression is populated with a value other than the default value.

| AP Expression   | Expression<br>Type | Expression<br>Default Value | IP Target Measure |
|-----------------|--------------------|-----------------------------|-------------------|
| bpcpasgn2clsb   | Boolean            | False                       | apcpasgn2strb     |
| bpcsbopc        | Real               | 0                           | apcpbopc          |
| bpcsbopr        | Real               | 0                           | apcpbopr          |
| bpcsbopu        | Real               | 0                           | apcpbopu          |
| bpcsfpcstu      | Real               | 0                           | apcpcogsc         |
| bpwcdelfrequ    | Integer            | 1                           | apcpdelfrequ      |
| bpcseopc        | Real               | 0                           | арсреорс          |
| bpcseopr        | Real               | 0                           | apcpeopr          |
| bpcseopu        | Real               | 0                           | apcpeopu          |
| bpcpexitweekdt  | Date               | [Jan 1, 1900]               | apcpexitd         |
| acwpfabrictx    | String             |                             | apcpfabrictx      |
| sptyitmat1maptx | String             |                             | apcpitmat1maptx   |
| sptyitmat2maptx | String             |                             | apcpitmat2maptx   |
| bpcsmkdclrr     | Real               | 0                           | apcpmkdclrr       |

Table 4–7AP to IP Data

| AP Expression   | Expression<br>Type | Expression<br>Default Value | IP Target Measure |
|-----------------|--------------------|-----------------------------|-------------------|
| bpcsmkdpermr    | Real               | 0                           | apcpmkdpermr      |
| bpcsmkdpromor   | Real               | 0                           | apcpmkdpror       |
| bpcpprepacku    | Integer            | 1                           | apcppckszu        |
| sccpperfgrpll   | String             |                             | apcpperfgrptx     |
| bpcsclrcstu     | Real               | 0                           | apcpprcclrc       |
| bpcsclrprcu     | Real               | 0                           | apcpprcclrr       |
| bpcsfprtlu      | Real               | 0                           | apcpprcinir       |
| bpcspromoprcr   | Real               | 0                           | apcpprcpror       |
| bpcspermprcr    | Real               | 0                           | apcpprcr          |
| bpwcpresminu    | Integer            | 0                           | apcppresminu      |
| bpcsrecc        | Real               | 0                           | apcprecc          |
| bpcsrecr        | Real               | 0                           | apcprecr          |
| bpcsrecu        | Real               | 0                           | apcprecu          |
| sccpsizgrpll    | String             |                             | apcpsftystcku     |
| acwpsizrangetx  | String             |                             | apcpsizgrptx      |
| actyvendorll    | String             |                             | apcpsizrangetx    |
| bpcsslsclrc     | Real               | 0                           | apcpslsclrc       |
| bpcsslsclrr     | Real               | 0                           | apcpslsclrr       |
| bpcsslsclru     | Real               | 0                           | apcpslsclru       |
| bpcsfpslsc      | Real               | 0                           | apcpslsregc       |
| bpcsfpslsr      | Real               | 0                           | apcpslsregr       |
| bpcsfpslsu      | Real               | 0                           | apcpslsregu       |
| bpcpstartweekdt | Date               | [Jan 1, 1990]               | apcpslsstartd     |
| bpcsstrcntu     | Real               | 0                           | apcpstru          |
| actyvendorll    | String             |                             | apcpvendortx      |
| bpcpwksclru     | Integer            | 0                           | apcpweeksclru     |
| bpcpwksregu     | Integer            | 0                           | apcpweeksregu     |

Table 4–7 (Cont.) AP to IP Data

# MFP Cost to AP Package

The following information is about the MFP Cost to AP integration.

## Scripts Used By the MFP Cost to AP Package

- mfp\_to\_ap\_init.ksh
- mfp\_to\_ap\_finalize.ksh

# Data Mapping for MFP Cost to AP Package

Data is sent when mowpappcpnewb is set to TRUE.

| MFP Cost Expression | Expression<br>Type | Expression<br>Default Value | AP Target Measure |
|---------------------|--------------------|-----------------------------|-------------------|
| bucpgmpv            | Real               | 0                           | mfcpposgmr        |
| bucprecc            | Real               | 0                           | mfcprecc          |
| bucprecu            | Real               | 0                           | mfcprecu          |
| bucpslsr            | Real               | 0                           | mfcpslsr          |
| bucpslsu            | Real               | 0                           | mfcpslsu          |

Table 4–8 MFP Cost to AP Data

# MFP Retail to AP Package

The following information is about the MFP Retail to AP integration.

#### Scripts Used By the MFP Retail to AP Package

- mfp\_to\_ap\_init.ksh
- mfp\_to\_ap\_finalize.ksh

#### Data Mapping for MFP Retail to AP Package

Data is sent when mowpappcpnewb is set to TRUE.

Table 4–9 MFP Retail to AP Data

| MFP Retail Expression                         | Expression<br>Type | Expression<br>Default Value | AP Target Measure |
|-----------------------------------------------|--------------------|-----------------------------|-------------------|
| bucpagmpv                                     | Real               | 0                           | mfcpposgmr        |
| bucprecc                                      | Real               | 0                           | mfcprecc          |
| bucprecr                                      | Real               | 0                           | mfcprecr          |
| bucprecu                                      | Real               | 0                           | mfcprecu          |
| bucpslsregr +<br>bucpslsclrr +<br>bucpslspror | Real               | 0                           | mfcpslsr          |
| bucpslsregu +<br>bucpslsclru +<br>bucpslsprou | Real               | 0                           | mfcpslsu          |

# MFP Cost to IP Package

The following information is about the MFP Cost to IP integration.

#### Scripts Used By the MFP Cost to IP Package

- mfp\_to\_ip\_init.ksh
- mfp\_to\_ip\_finalize.ksh

#### Data Mapping for MFP Cost to IP Package

The CP Approved data is sent when mowpappcpnewb is set to TRUE.

| MFP Cost Expression | Expression<br>Type | Expression<br>Default Value | IP Target Measure |
|---------------------|--------------------|-----------------------------|-------------------|
| bucpbopc            | Real               | 0                           | bucpbopc          |
| bucpbopu            | Real               | 0                           | bucpbopu          |
| bucpeopc            | Real               | 0                           | bucpeopc          |
| bucpeopu            | Real               | 0                           | bucpeopu          |
| bucpgmpv            | Real               | 0                           | bucpgmpv          |
| bucprecc            | Real               | 0                           | bucprecc          |
| bucprecu            | Real               | 0                           | bucprecu          |
| bucpslsc            | Real               | 0                           | bucpslsc          |
| bucpslsr            | Real               | 0                           | bucpslsr          |
| bucpslsu            | Real               | 0                           | bucpslsu          |
| bucpslsnetr         | Real               | 0                           | bucpslsnetr       |

Table 4–10 MFP Cost to IP: CP Approved Data

The OP Approved data is sent when mowpappopnewb is set to TRUE.

| Table 4–11         MFP Cost to IP: OP Approved Data |                    |                             |                   |
|-----------------------------------------------------|--------------------|-----------------------------|-------------------|
| MFP Cost Expression                                 | Expression<br>Type | Expression<br>Default Value | IP Target Measure |
| buopbopc                                            | Real               | 0                           | buopbopc          |
| buopbopu                                            | Real               | 0                           | buopbopu          |
| buopeopc                                            | Real               | 0                           | buopeopc          |
| buopeopu                                            | Real               | 0                           | buopeopu          |
| buopgmpv                                            | Real               | 0                           | buopgmpv          |
| buoprecc                                            | Real               | 0                           | buoprecc          |
| buoprecu                                            | Real               | 0                           | buoprecu          |
| buopslsc                                            | Real               | 0                           | buopslsc          |
| buopslsr                                            | Real               | 0                           | buopslsr          |
| buopslsu                                            | Real               | 0                           | buopslsu          |
| buopslsnetr                                         | Real               | 0                           | buopslsnetr       |

# **MFP Retail to IP Package**

The following information is about the MFP Retail to IP integration.

## Scripts Used By the MFP Retail to IP Package

- mfp\_to\_ip\_init.ksh
- mfp\_to\_ip\_finalize.ksh

# Data Mapping for MFP Retail to IP Package

The CP Approved data is sent when mowpappcpnewb is set to TRUE.

| MFP Retail Expression | Expression<br>Type | Expression<br>Default Value | IP Target Measure |
|-----------------------|--------------------|-----------------------------|-------------------|
| bucpbopc              | Real               | 0                           | bucpbopc          |
| bucpbopr              | Real               | 0                           | bucpbopr          |
| bucpbopu              | Real               | 0                           | bucpbopu          |
| bucpeopc              | Real               | 0                           | bucpeopc          |
| bucpeopr              | Real               | 0                           | bucpeopr          |
| bucpeopu              | Real               | 0                           | bucpeopu          |
| bucpigmpv             | Real               | 0                           | bucpgmpv          |
| bucpmkdclrr           | Real               | 0                           | bucpmkdclrr       |
| bucpmkdpermr          | Real               | 0                           | bucpmkdpermr      |
| bucpmkdpromor         | Real               | 0                           | bucpmkdpror       |
| bucprecc              | Real               | 0                           | bucprecc          |
| bucprecr              | Real               | 0                           | bucprecr          |
| bucprecu              | Real               | 0                           | bucprecu          |
| bucpslsclrr           | Real               | 0                           | bucpslsclrr       |
| bucpslsclru           | Real               | 0                           | bucpslsclru       |
| bucpslspror           | Real               | 0                           | bucpslspror       |
| bucpslsprou           | Real               | 0                           | bucpslsprou       |
| bucpslsregr           | Real               | 0                           | bucpslsregr       |
| bucpslsregu           | Real               | 0                           | bucpslsregu       |
| bucpslsnetr           | Real               | 0                           | bucpslsnetr       |

Table 4–12 MFP Retail to IP: CP Approved Data

The OP Approved data is sent when mowpappopnewb is set to TRUE.

 Table 4–13
 MFP Retail to IP: OP Approved Data

| MFP Retail Expression | Expression<br>Type | Expression<br>Default Value | IP Target Measure |
|-----------------------|--------------------|-----------------------------|-------------------|
| buopbopc              | Real               | 0                           | buopbopc          |
| buopbopr              | Real               | 0                           | buopbopr          |
| buopbopu              | Real               | 0                           | buopbopu          |
| buopeopc              | Real               | 0                           | buopeopc          |
| buocpeopr             | Real               | 0                           | buocpeopr         |
| buopeopu              | Real               | 0                           | buopeopu          |
| buopicogsc            | Real               | 0                           | buopcogsc         |
| buopigmpv             | Real               | 0                           | buopgmpv          |
| buopmkdclrr           | Real               | 0                           | buopmkdclrr       |
| buopmkdpermr          | Real               | 0                           | buopmkdpermr      |
| buopmkdpromor         | Real               | 0                           | buopmkdpromor     |

| MFP Retail Expression | Expression<br>Type | Expression<br>Default Value | IP Target Measure |
|-----------------------|--------------------|-----------------------------|-------------------|
| buoprecc              | Real               | 0                           | buoprecc          |
| buoprecr              | Real               | 0                           | buoprecr          |
| buoprecu              | Real               | 0                           | buoprecu          |
| buopslsclrr           | Real               | 0                           | buopslsclrr       |
| buopslsclru           | Real               | 0                           | buopslsclru       |
| buopslspror           | Real               | 0                           | buopslspror       |
| buopslsprou           | Real               | 0                           | buopslsprou       |
| buopslsregr           | Real               | 0                           | buopslsregr       |
| buopslsregu           | Real               | 0                           | buopslsregu       |
| buopslsnetr           | Real               | 0                           | buopslsnetr       |

 Table 4–13 (Cont.) MFP Retail to IP: OP Approved Data

# MFP Finalize Exports Package

There are four packages that export data from MFP Cost and MFP Retail to Assortment Planning (AP) and Item Planning (IP). These packages have two flag measures called Newly Approved. These measures indicate which data has been approved since the last export. The purpose of the MFP Finalize Exports package is to give you a way to reset these flags after MFP exports are completed.

These two flags are boolean measures at the channel/class/week level. A value of TRUE indicates that the corresponding channel/class/week level data has been approved and is ready for export. One measure controls the Current Plan data and the other controls the Original Plan data.

Table 4–14 MFP Finalize Exports Measures

| Measure Name  | Label                |                      |
|---------------|----------------------|----------------------|
| mowpappcpnewb | Wp Newly Approved CP | (Current Plan flag)  |
| mowpappopnewb | Wp Newly Approved OP | (Original Plan flag) |

For instance, if you use MFP Retail, AP, and IP, and you approve an MFP plan for fiscal year 2011 (FY2011), this sets the Newly Approved flags to TRUE in the January time frame (for the channels/classes).

If you wanted to export this plan to both AP and IP, perform the following steps:

- 1. Run the MFP Retail to AP Package and MFP Retail to IP Package. It does not matter which package you run first.
- 2. Run the MFP Finalize Exports package to reset Newly Approved flags to FALSE.

If you do not run the MFP Finalize Exports package and later you approve an MFP plan for FY2012, the FY2011 data is still flagged as Newly Approved. During the next data export, this causes the FY2011 plan to be sent unnecessarily with the FY2012 plan. This slows the export process and may cause discrepancies since MFP exports any saved changes to the FY2011 data since the previous export.

# Script Used By the MFP Finalize Exports Package

mfp\_finalize\_exports.ksh

# **Hierarchy Integration with ODI**

If all of the Fashion Planning Bundle applications are on one server or their domains are accessible from one server (for example, through NFS mounts), you only need to run each hierarchy integration package once. However, if you are integrating applications across different servers, the listed integration steps must be repeated with different contexts and agents once for each server is integrated.

# Adding New Products: PROD Hierarchy Integration

Sometimes it is required to add new products/SKUs to the product (PROD) hierarchies. But each application's PROD hierarchy typically contains different dimensions. Therefore, the Fashion Planning Bundle provides an integration package named Broadcast PROD Hierarchy that adds new products while maintaining the hierarchy synchronization between all applications.

To add new products, create a prod.csv file (in CSV format) that defines the following information for each new product:

| Dimension Position / Label |
|----------------------------|
| SKU                        |
| SKU_LABEL                  |
| SKUP                       |
| SKUP_LABEL                 |
| SKUG                       |
| SKUG_LABEL                 |
| CLR                        |
| CLR_LABEL                  |
| SKP1                       |
| SKP1_LABEL                 |
| SKP2                       |
| SKP2_LABEL                 |
| VDRC                       |
| VDRC_LABEL                 |
| VNDR                       |
| VNDR_LABEL                 |
| CLGP                       |
| CLGP_LABEL                 |
| SCLS                       |
| SCLS_LABEL                 |
| CLASS                      |
| CLASS_LABEL                |
| ITGP                       |
| ITGP_LABEL                 |

Table 4–15 Prod.csv File Dimension Positions/Labels

| Dimension Position / Label |
|----------------------------|
| PL1                        |
| PL1_LABEL                  |
| PL2                        |
| PL2_LABEL                  |
| DEPT                       |
| DEPT LABEL                 |
| PGRP                       |
| PGRP_LABEL                 |
| DVSN                       |
| DVSN_LABEL                 |
| СМРР                       |
| CMPP_LABEL                 |

 Table 4–15 (Cont.) Prod.csv File Dimension Positions/Labels

The dimensions in Table 4–15 are the union or superset of the PROD hierarchies for all Fashion Planning Bundle applications. An example file named prod.csv is provided in the \$RPAS\_HOME/doc directory. You can edit a copy of the file using a spreadsheet program or text editor.

Once the new products and their attributes have been added to prod.csv, perform the following steps to add the products to all applications:

- 1. Place the updated prod.csv file in the \$RPAS\_HOME directory.
- **2.** In the Projects pane in Designer, open the **Interfaces** folder, then the **Packages** folder.
- 3. Double-click Broadcast PROD Hierarchy.
- 4. Select the context/agents appropriate to the application domain locations.

Note that the value of the FPB\_APPS environment variable for the agent.sh process determines which domains to update. See the *Oracle Retail ODI Enabled Integration Implementation Guide* for an example of the FPB\_APPS setup.

For more information about each application's PROD hierarchy, see that application's user guide.

## Adding New Stores: LOC Hierarchy Integration

The procedure for adding new stores to the location (LOC) hierarchy is similar to that of adding new products. The Broadcast LOC Hierarchy package adds new stores, while maintaining the hierarchy synchronization between applications.

To add new stores, create a loc.csv file (in CSV format) that defines the following information for each new store:

Table 4–16 Loc.csv File Dimension Positions/Labels

| Dimension Position/Label |  |
|--------------------------|--|
| STR                      |  |
| STR_LABEL                |  |

| Dimension Position/Label |
|--------------------------|
| DSTR                     |
| DSTR_LABEL               |
| RGN                      |
| RGN_LABEL                |
| AREA                     |
| AREA_LABEL               |
| CHNL                     |
| CHNL_LABEL               |
| CHN                      |
| CHN_BAEL                 |
| COMP                     |
| COMP_LABEL               |

Table 4–16 (Cont.) Loc.csv File Dimension Positions/Labels

The dimensions in Table 4–16 are the union or superset of the LOC hierarchies for all Fashion Planning Bundle applications. An example file named loc.csv is provided under the \$RPAS\_HOME/doc directory. You can edit a copy of the file using a spreadsheet program or text editor.

Once the new stores and their attributes have been added to loc.csv, perform the following steps to add the stores to all applications:

- 1. Place the updated loc.csv file in the \$RPAS\_HOME directory.
- **2.** In the Projects pane in Designer, open the **Interfaces** folder, then the **Packages** folder.
- 3. Double-click Broadcast LOC Hierarchy.
- 4. Select the context/agents appropriate to the application domain locations.

Note that the value of the FPB\_APPS environment variable for the agent.sh process determines which domains to update. See the *Oracle Retail ODI Enabled Integration Implementation Guide* for an example of the FPB\_APPS setup.

For more information about each application's LOC hierarchy, see that application's user guide.

# **Script Integration**

This chapter describes the script integration of the Fashion Planning Bundle applications.

For information about ODI enabled integration for the Fashion Planning Bundle, see Chapter 4, "Fashion Planning Bundle and ODI Integration". For information about RMS integration, see Chapter 6, "RMS and Retail Analytics Integration".

# **Integration Scripts**

These scripts can be used for moving data between applications. The following rules apply to integration scripts:

- The exportMeasure utility is used to export data in CSV (comma-separated values) format. This maintains the consistency of start and width attributes across different applications.
- Data exported from a source application is placed in the destination domain input directory.
- Export scripts must run before load scripts. They should be run in the batch window.
- Measure names should not be hard-coded. The names are included in a text file named *<source application>\_<destination application>\_*transferList.txt. For example, MFP\_AP\_transferList.txt includes the measure names exported from MFP to AP.

Each transfer file includes two columns that correspond to the following data:

- Measure name
- File name

When the transfer file is used for a load script, it contains the name of the measure to be loaded and the name of the file that contains the data.

For an export script, the transfer file contains the name of the measure in the source application and the name of the ovr file that will be created in the input directory of the destination application. The file names correspond to the measure names in the destination application.

- The scripts have a command line argument to set the maximum number of processes that need to be run in parallel. Setting this argument can help speed up the performance of independent tasks on local domains. The default is 1.
- Do not hard-code domain paths. The paths are entered as command-line arguments.

Table 5–1 lists the integration scripts for MFP. These scripts are located in \$MFP\_HOME/bin.

| Application | Script Name          | Arguments                              |
|-------------|----------------------|----------------------------------------|
| MFP         | loadacutals.ksh      | measurelist, maxprocesses              |
| IP          | exportToIP.ksh       | maxprocesses, destination, measurelist |
| AP          | exportToAP.ksh       | maxprocesses, destination, measurelist |
| IP and AP   | resetExportFlags.ksh | none                                   |

Table 5–1 Integration Script

# **Batch Designs**

This section contains detailed information on the following integration scripts:

- Load Actuals
- Export to IP
- Export to AP
- Reset Export Flags

## Load Actuals

**Script** loadActuals.ksh

Usage

loadActuals.ksh <measurelist> <maxprocesses>

Table 5–2 Load Actuals Usage

| Argument     | Description                                                                             | Notes                                                                                                    |
|--------------|-----------------------------------------------------------------------------------------|----------------------------------------------------------------------------------------------------|
| measurelist  | Sets the location of the file<br>which contains the list of<br>measures to be exported. | By default, these files are provided with the package in the \$MFP_HOME/bin directory. The file name should follow the convention of IP_MFP_transferList.txt. |
| maxprocesses | Sets the maximum number<br>of export processes to run in<br>parallel.                   | The default is 1.                                                                                                    |

#### **Control File**

IP\_MFP\_transfer\_list.txt contains the following list of measures that can be loaded as part of this script:

#### **MFP Cost**

| List of Measures |          |          |
|------------------|----------|----------|
| ipcpbopc         | ipcpslsc | ipopgmpv |
| ipcpbopu         | ipcpslsr | ipoprecc |
| ірсреорс         | ipcpslsu | ipoprecu |
| ipcpeopu         | ipopbopc | ipopslsc |
| ipcpgmpv         | ipopbopu | ipopslsr |

| List of Measures |          |          |
|------------------|----------|----------|
| ipcprecc         | ipopeopc | ipopslsu |
| ipcprecu         | ipopeopu |          |

#### **MFP Retail**

| List of Measures |          |          |
|------------------|----------|----------|
| ipcpbopc         | ipcpslsu | ipopgmpv |
| ipcpbopu         | ipcpbopr | ipoprecc |
| ipcpeopc         | ipcpeopr | ipoprecu |
| ipcpeopu         | ipcprecr | ipopslsr |
| ipcpgmpv         | ipopbopc | ipopslsu |
| ipcprecc         | ipopbopu | ipopbopr |
| ipcprecu         | ipopeopc | ipopeopr |
| ipcpslsr         | ipopeopu | ipoprecr |

#### Example

loadActuals.ksh IP\_MFP\_transfer\_list.txt 1

#### **Error Information**

#### Table 5–3 Load Actuals Error Information

| Task Name   | Error Code | Abort Required? | Description of Error                                     |
|-------------|------------|-----------------|----------------------------------------------------------|
| loadactuals | 40         | yes             | Arguments are missing.                                   |
| loadactuals | 41         | yes             | Domain path does not exist.                              |
| loadactuals | 42         | yes             | Data file does not exist.                                |
| loadactuals | 43         | no              | All measure input files are empty or missing.            |
| loadactuals | 44         | no              | localdomainlist.cfg file is missing.                     |
| loadactuals | 45         | yes             | Errors occurred during the load of one or more measures. |

#### Notes

- This script uses the RPAS loadMeasure utility. See the Oracle Retail Predictive Application Server Administration Guide for the Classic Client or the Oracle Retail Predictive Application Server Administration Guide for the Fusion Client for details on this utility.
- The script ignores any missing or empty measure load files.
- All measure files are placed into the domain's input folder.
- If there were no errors during the loading of all measures, the input file is archived into the domain's input/processed directory. A date stamp is appended to the end of the file name.
- The script does not produce an error when records are rejected from the loaded files. These rejected records are logged in the log output of the load process.

## Export to IP

#### Script

exportToIP.ksh

#### Usage

exportToIP.ksh <maxprocesses> <destination> <measurelist>

Table 5–4 Export to IP Usage

| Argument     | Description                                                                                               | Notes                                                                                                    |
|--------------|----------------------------------------------------------------------------------------------------|----------------------------------------------------------------------------------------------------|
| maxprocesses | Sets the maximum number of export processes to run in parallel.                                           | The default is 1.                                                                                                    |
| destination  | Sets the path to the input<br>folder of the destination<br>domain where the exported<br>files are placed. | The export script creates the file containing<br>the exported measures in the input folder of<br>the destination domain.                                               |
| measurelist  | Sets the location of the file<br>which contains the list of<br>measures to be exported.                   | By default, these files are provided with the<br>package in the \$MFP_HOME/bin directory.<br>The file name should follow the convention<br>of MFP_IP_transferList.txt. |

#### **Control File**

MFP\_IP\_transfer\_list.txt contains the following list of measures that can be exported as part of this script:

#### **MFP Cost**

| List of Measures        |                   |                         |  |
|-------------------------|-------------------|-------------------------|--|
| buopbopc buopbopc       | buopeopu buopeopu | bucpeopc bucpeopc       |  |
| buopeopc buopeopc       | buoprecu buoprecu | bucpgmpv bucpgmpv       |  |
| buopgmpv buopgmpv       | buopslsu buopslsu | bucprecc bucprecc       |  |
| buoprecc buoprecc       | bucpbopu bucpbopu | bucpslsc bucpslsc       |  |
| buopslsc buopslsc       | bucpeopu bucpeopu | bucpslsnetr bucpslsnetr |  |
| buopslsnetr buopslsnetr | bucprecu bucprecu | bucpslsr bucpslsr       |  |
| buopslsr buopslsr       | bucpslsu bucpslsu |                         |  |
| buopbopu buopbopu       | bucpbopc bucpbopc |                         |  |

## **MFP Retail**

| List of Measures  |                   |                   |  |  |
|-------------------|-------------------|-------------------|--|--|
| bucpbopc bucpbopc | buopbopc buopbopc | bucpbopu bucpbopu |  |  |
| bucpbopr bucpbopr | buopbopr buopbopr | bucpeopu bucpeopu |  |  |
| bucpeopc bucpeopc | buopeopc buopeopc | bucprecu bucprecu |  |  |
| bucpeopr bucpeopr | buopeopr buopeopr | bucpslsu bucpslsu |  |  |
| bucpgmpv bucpgmpv | buopgmpv buopgmpv | buopbopu buopbopu |  |  |
| bucpmkdr bucpmkdr | buopmkdr buopmkdr | buopeopu buopeopu |  |  |
| bucprecc bucprecc | buoprecc buoprecc | buoprecu buoprecu |  |  |

| List of Measures  |                   |                   |  |
|-------------------|-------------------|-------------------|--|
| bucprecr bucprecr | buoprecr buoprecr | buopslsu buopslsu |  |
| bucpslsr buopbopc | buopslsr buopslsr |                   |  |

#### **Error Information**

Table 5–5 Export to IP Error Information

| Task Name | Error Code | Abort Required? | Description of Error                 |
|-----------|------------|-----------------|--------------------------------------|
| export    | 200        | yes             | Argument missing.                    |
| export    | 210        | yes             | Domain does not exist.               |
| export    | 220        | yes             | Missing \$EXPORTLISTFILE.            |
| export    | 230        | no              | Errors found in the export log file. |

#### Notes

- This optional script is used only if exports to IP are required.
- The script uses the RPAS exportMeasure utility to export measure data from the domain. See the Oracle Retail Predictive Application Server Administration Guide for the Classic Client or the Oracle Retail Predictive Application Server Administration Guide for the Fusion Client for details on this utility.
- The exportToIP.ksh script does not clear the export (approval) flags. In order to clear the export flags, the customer must run the script resetExportFlags.ksh. See Reset Export Flags for details.

#### Export to AP

Script exportToAP.ksh

Usage

exportToAP.ksh <maxprocesses> <destination> <measurelist>

Table 5–6 Export to AP Usage

| Argument            | Description                                                                                            | Notes                                                                                                    |
|---------------------|----------------------------------------------------------------------------------------------------|----------------------------------------------------------------------------------------------------|
| maxprocesses        | Sets the maximum number of export processes to run in parallel.                                        | The default is 1.                                                                                                    |
| destination         | Sets the path to the input folder<br>of the destination domain where<br>the exported files are placed. | The export script creates the file containing<br>the exported measures in the input folder<br>of the destination domain.                                               |
| measurelist         | Sets the location of the file which<br>contains the list of measures to<br>be exported.                | By default, these files are provided with<br>the package in the \$MFP_HOME/bin<br>directory. The file name should follow the<br>convention of MFP_AP_transferList.txt. |
| exportAtSubc<br>las | Sets the product level for the exported measure data to be sub-class instead of class.                 | By default, the product level for the<br>exported measure data is class. This<br>argument changes the product level of the<br>export to sub-class.                     |

#### **Control File**

MFP\_AP\_transfer\_list.txt contains the following list of measures that can be exported as part of this script:

#### **MFP Cost**

| List of Measures                                        |                   |  |  |
|---------------------------------------------------------|-------------------|--|--|
| bucpgmpv mfcpposgmr bucpslsr mfcpslsr bucpslsu mfcpslsu |                   |  |  |
| bucprecc mfcprecc                                       | bucpslsr mfcpslsr |  |  |

#### **MFP Retail**

| List of Measures    |                   |                   |
|---------------------|-------------------|-------------------|
| bucpgmpv mfcpposgmr | bucpslsr mfcpslsr | bucpslsu mfcpslsu |
| bucprecc mfcprecc   | bucprecu mfcprecu | bucprecr mfcprecr |

#### **Error Information**

Table 5–7 Export to AP Error Information

| Task Name | Error Code | Abort Required? | Description of Error                 |
|-----------|------------|-----------------|--------------------------------------|
| export    | 200        | yes             | Argument missing.                    |
| export    | 210        | yes             | Domain does not exist.               |
| export    | 220        | yes             | Missing \$EXPORTLISTFILE.            |
| export    | 230        | no              | Errors found in the export log file. |

#### Notes

- This optional script is used only if exports to AP are required.
- The script uses the RPAS exportMeasure utility to export measure data from the domain. See the Oracle Retail Predictive Application Server Administration Guide for the Classic Client or the Oracle Retail Predictive Application Server Administration Guide for the Fusion Client for details on this utility.
- The exportToIP.ksh script does not clear the export (approval) flags. In order to clear the export flags, the customer must run the script resetExportFlags.ksh. See Reset Export Flags for details.

#### **Reset Export Flags**

Script

resetExportFlags.ksh

Usage

resetExportFlags.ksh

Table 5–8Export Flag Measures

| Measure Name  | Measure Label                      |
|---------------|------------------------------------|
| mowpappcpnewb | Wp Newly approved CP (used by ODI) |

| Table 5-6 (Cont.) Export hay measures            |                                              |  |
|--------------------------------------------------|----------------------------------------------|--|
| mowpappopnewb Wp Newly approved OP (used by ODI) |                                              |  |
| modyappcpnewb                                    | Wp Newly approved CP (used in export script) |  |
| modyappopnewb                                    | Wp Newly approved OP (used in export script) |  |

Table 5–8 (Cont.) Export Flag Measures

#### Notes

- This optional script is used to clear the Boolean measures listed in Table 5–8.
- If the customer will only be exporting MFP data to one external application (either Assortment Planning or Item Planning), the customer may wish to have these flags reset automatically after the export of the MFP data. To do so, the customer should uncomment the following two lines in exportToAP.ksh or in exportToIP.ksh:

# \_call "\$MFP\_HOME/bin/resetExportFlags.ksh"
# \_verify\_script

To uncomment these two lines, remove the "#" from the beginning of each line.

• If the customer will be exporting MFP data both to AP and to IP, the customer may wish to train the users to do the exports in a particular order and only uncomment the above two lines in one of the export scripts but leave them commented out in the other export script.

For example, if the customer always exports MFP-to-AP followed by MFP-to-IP, then the customer could execute the script exportToAP.ksh as is (with the call to resetExportFlags.ksh commented out), which would leave the approval flags unchanged, but have exportToIP.ksh reset the flags by uncommenting out the above lines.

# **RMS and Retail Analytics Integration**

This chapter describes the overall MFP data flow and integration with RMS, Oracle Retail Analytics (RA), markdown optimization applications, and data warehouses.

For information about ODI Enabled Integration for the Fashion Planning Bundle, see Chapter 4, "Fashion Planning Bundle and ODI Integration". For information about script integration for the bundle, see Chapter 5, "Script Integration".

# **Overview of the MFP Data Flow**

Figure 6–1 shows the integration of MFP with other applications and the flow of data between the applications.

Figure 6–1 Data Flow for the Integration of MFP with Other Applications

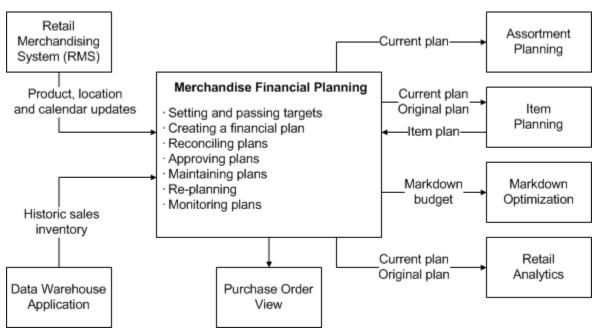

# Integration Interface Data Flow Description

These descriptions explain some of the data flows in Figure 6–1. For information about the data flows among MFP, IP, and AP, see Chapter 4, "Fashion Planning Bundle and ODI Integration" and Chapter 5, "Script Integration".

#### From RMS to MFP

**Note:** The integration between RMS and MFP includes only hierarchy, on order, and inventory data. All other data required by MFP are not part of the RMS/MFP integration.

Data for the following hierarchies is imported into MFP from RMS:

- Product (PROD) hierarchy
- Location (LOC) hierarchy
- Calendar (CLND) hierarchy

**Note:** Non-stockholding company stores and non-inventory items which are non-merchandise items, consignment, concession and deposit returns are sent from RMS to MFP but are not utilized in MFP.

Hierarchies are the structures used by an organization to define the relationships that exist between measures of data, products, locations, time, and other dimensions. These dimensions are represented within the Fashion Planning Bundle applications as hierarchies that correspond to an organization's structure, including all roll-ups.

The Product hierarchy provides the parent-child merchandise level relationships that are available within an application. The Location hierarchy provides the parent-child-location level relationships that are available within an application. Application data is presented at an intersection level of the Product, Location, and Calendar hierarchies.

In addition to the hierarchy files, MFP receives on order and inventory from RMS. These files are based at the week/style-color/store level and then aggregated to the planning levels in the MFP domain.

Fore more information about the RMS integration, see RMS to MFP Transformation. For additional details on the RMS/MFP integration from the perspective of RMS, see the RPAS/MFP - RMS Integration chapter of the *RMS Operations Guide - Volume 1*.

#### From a Data Warehouse Application to MFP

The following data are imported into MFP from a data warehouse application:

- Historic sales
- Inventory

#### From MFP to a Markdown Optimization Engine

MFP Retail sends the current plan markdown budget to a markdown optimization application such as Oracle Retail Markdown Optimization.

For more information, see Markdown Optimization Integration.

# From MFP to RA

The following data are sent from MFP to RA:

- Current Plan (Cp)
- Original Plan (Op)

RA uses these plans for detailed reporting.

# **RMS to MFP Transformation**

This section details the process that is required to transform the extracted RMS files to create load ready files for the MFP solution.

## Script Installation

- 1. The RETLforRpas directory and MFPIntegration directory should be installed under the same directory. Both directory structures should overlap because MFP uses the schema and environment files of the RETLforRpas release. The RETLforRpas is part of the RMS release while the MFPIntegration directory is part of the MFP release.
- **2.** On some flavors of Unix, you may not have the nawk executable. You may only have the awk executable. In that case a soft link is needed to be created with the name nawk which will point to the awk executable.
- **3.** RETL should be installed in the machine.

## **Environment Setup**

The following environment variables need to be set in the environment:

 RMSE\_RPAS\_HOME points to the RMS release of RPAS integration scripts directory.

export RMSE\_RPAS\_HOME=\$MFP\_HOME

- The DATA\_DIR is the input and output directory. The RMS input files has to be copied to the DATA\_DIR directory. After the MFP transformation, the output files also will be stored in the same location. Once the processing is done, the processed input files will be transfer to the processed directory in the DATA\_DIR.
- RMSE\_RPAS\_HOME points to the RMS release of RPAS integration scripts directory.

export RMSE\_RPAS\_HOME=\$MFP\_HOME

 As the RMS environment scripts use the RDF\_HOME variable internally, this needs to be set.

export RDF\_HOME=\$MFP\_HOME

The RMS Schema directory

export RMS\_RPAS\_SCHEMA\_DIR=\$RMSE\_RPAS\_HOME/rfx/schema/

The MFP Schema directory

export MFP\_SCHEMA\_DIR=\$MFP\_HOME/rfx/schema/

 The intermediate data files are stored in the MFP\_TEMP\_DIR, If the input files are very huge, it is advisable to use a special Temp directory, rather than using the default OS temp directory. By default /tmp is taken as MFP\_TEMP\_DIR if this variable is not set.

export MFP\_TEMP\_DIR=\$MFP\_HOME/data

In addition to the variable described above, the following optional environment variables can be set:

 ADD\_AT\_SIGN\_TO\_WH\_DESC: This variable is used by the mfp\_lochier.ksh. In the warehouse records if @ sign needs to be prefixed with warehouse name description field then this should be set to True. By default this feature is disabled. If this feature is required the following command should be executed in the environment.

export ADD\_AT\_SIGN\_TO\_WH\_DESC=True

 PROCESS\_WAREHOUSE\_DATA: This variable is used by the mfp\_lochier.ksh. By default this variable is set to True. If you do not want the mfp\_lochier.ksh to process the warehouse data then this variable must be set as False.

export PROCESS\_WAREHOUSE\_DATA=False

 ENABLE\_INVENTORY\_RETAIL ENABLE\_ON\_ORDER\_RETAIL

These two variables are used by the mfp\_inventory.ksh and mfp\_on\_order.ksh. The setting of these variables is dependent on the type of MFP being used. If you are using MFP Retail, you need to set these values to true to get the retail version of the inventory and on order files. By default both these variables are set to True. Use the following command in environment to disable them if you are instead using MFP Cost.

export ENABLE\_INVENTORY\_RETAIL=False
export
ENABLE\_ON\_ORDER\_RETAIL=False

#### ENABLE\_INVENTORY\_COST ENABLE\_ON\_ORDER\_COST

These two variables are used by the mfp\_inventory.ksh and mfp\_on\_order.ksh. The setting of these variables is dependent on the type of MFP being used. If you are using MFP Cost, you need to set these values to true to get the cost version of the inventory and on order files. By default both these variables are set to True. Use the following command in environment to disable them if you are instead using MFP Retail.

export ENABLE\_INVENTORY\_COST=False
 export
ENABLE\_ON\_ORDER\_COST=False

# **RMS Integration Script Details**

This section outlines the scripts that will be run to transform the RMS files to load into MFP. These scripts reside in the \$MFP\_HOME/rfx/src directory. As previously stated, the input files and output files are in the \$DATA\_DIR.

- Script name: mfp\_calhier.ksh
   Description: Transforms exported calendar hierarchy data from RMS to
   MFP-loadable format.
   Input data file(s): rmse\_rpas\_clndmstr.dat
   Output file(s): clnd.csv.dat
   Params: None
- Script name: mfp\_prodhier.ksh
   Description: Transforms exported product hierarchy data from RMS to
   MFP-loadable format.
   Input file(s): rmse\_rpas\_item\_master.dat, rmse\_rpas\_merchhier.dat
   Output file(s): prod.csv.dat
   Params: None
- Script name: mfp\_lochier.ksh
   Description: Transforms exported location hierarchy data from RMS to
   MFP-loadable format.
   Input data file(s): rmse\_rpas\_orghier.dat, rmse\_rpas\_store.dat and rmse\_rpas\_
   wh.dat
   Output file(s): loc.csv.dat
   Params: None
- Script name: mfp\_inventory.ksh
   Description: Transforms the extracted Inventory data from RMS to an
   MFP-loadable format.
   Required input data file: rmse\_mfp\_inventory.W.dat
   Optional Input data file: rmse\_mfp\_inventory.I.dat
   Output file(s):
   Params: None
- Script name: mfp\_on\_order.ksh
   Description: Transforms the extracted On-order data from RMS into an
   MFP-loadable format.
   Required input data file(s): rmse\_mfp\_onorder.dat
   Output file(s): mfp\_inventory\_retail.csv.ovr, mfp\_inventory\_cost.csv.ovr
   Params: None

Once the processing is done, the processed input files are transferred to the processed directory in the \$DATA\_DIR. The output files need to be transferred to the MFP domains input directory in order to load with the standard load scripts. For more about the standard load scripts, see Batch Designs.

# Markdown Optimization Integration

The exportToMDO.ksh script is located in the MFP\_HOME/bin folder. It is used to create MFP Retail current plan markdown budget extract for exports to markdown optimization applications such as Oracle Retail Markdown Optimization (MDO).

The script takes three arguments:

- The location for the destination directory.
- The RPAS name for a dimension along the location hierarchy. All location dimensions above or at the lowest stored dimension, channel (CHNL), are valid. You must provide a valid dimension.
- The RPAS name for a dimension along the product hierarchy. All product dimensions above or at the lowest stored dimension, subclass (SCLS), are valid. You must provide a valid dimension.

The script generates the total value of current approved markdowns. This is the sum of the promotional, permanent, and clearance markdowns at the base intersection. This is derived from the product and location dimensions that you supply.

**Note:** The script assumes the calendar dimension to be month.

The markdowns, along with position names along the dimensions, are written to the ASH\_BUDGET\_TBL.dat file in the destination directory that you provide. It is a pipe delimited file that contains the following information:

- Product key
- Location key
- Fiscal year
- Fiscal month
- Total markdown

The product key (also known as the merchandise key) and location key are the position names for the product and location. The year is a four digit year. The month is an index of the fiscal month. For instance, if you start your fiscal year on February 1, the calendar month of December 2011 would be 2011 | 11.

# **RA Integration**

Oracle Retail Analytics is a business intelligence solution for the retail industry. Retail Analytics offers an integrated view of retail data from various source systems, and it allows users to create analytical reports for areas such as merchandising and marketing, supply chain management, and corporate planning and performance management. Retail Analytics supports as-is, as-was, and point in time analysis methods and reporting. Retail Analytics extracts data from the source systems and then transforms and loads the data into the Oracle Business Intelligence Repository to support reporting and analysis. MFP is an application from which Retail Analytics extracts data. Retail Analytics uses Oracle Data Integrator (ODI) for extraction, transformation, and loading. ODI programs that extract information from MFP are packaged with the Oracle Retail Analytics application. At the time of Retail Analytics installation, these ODI programs are deployed to the MFP instance. For more information about Oracle Retail Analytics and the ODI extraction programs, see the following guides:

- Oracle Retail Analytics Implementation Guide
- Oracle Retail Analytics Installation Guide
- Oracle Retail Analytics Operations Guide

## Initial Setup

Before running either of the MFP to RA integration packages for the first time, domain support data must be initialized by running the following commands once per MFP domain:

mfp\_integration\_setup.ksh -d "{mfpcost-domain-path}"
mfp\_integration\_setup.ksh -d "{mfpretail-domain-path}"

This script generates mappings between the MFP Week positions and RA Week Number IDs. Similarly, it generates mappings between the MFP Channel positions and RA Channel Number IDs. Therefore, in an MFP domain, if Week positions are added to the Calendar hierarchy or if Channels are added to the Location hierarchy, then the mfp\_integration\_setup.ksh script must be run again to update the support data.

This script is located in the RA media pack.

#### Measure Data Integration

The following data integration points for each application-to-application package are described in this section:

- SDE\_MFPCostFact Package (MFP Cost to RA) is described in Data Mappings for SDE\_MFPCostFact Package.
- SDE\_MFPRetailFact Package (MFP Retail to RA) is described in Data Mappings for SDE\_MFPRetailFact Package.

#### Scripts Used By the MFP to RA Packages

(None)

#### Data Mappings for SDE\_MFPCostFact Package

The SDE\_MFPCostFact package clears the data in the RA staging tables-W\_RTL\_MFPCPC\_SC\_CH\_WK\_FS and W\_RTL\_MFPOPC\_SC\_CH\_WK\_FS, and then populates data records wherever MFP's "Newly Approved" flag is "True" (mowpappcpnewb for Current Plan and mowpappopnewb for Original Plan).

| MFP Cost Expression                   | W_RTL_MFPCPC_SC_CH_WK_FS<br>Table |
|---------------------------------------|-----------------------------------|
| {Part of SCLS after last underscore.} | PROD_SC_NUM                       |
| {Part of CLSS after last underscore.} | PROD_CL_NUM                       |

| MFP Cost Expression                                                                    | W_RTL_MFPCPC_SC_CH_WK_FS<br>Table |
|----------------------------------------------------------------------------------------|-----------------------------------|
| DEPT                                                                                   | PROD_DP_NUM                       |
| RAWEEKNUM                                                                              | MFP_WK_NUM                        |
| RACHANNELNUM                                                                           | CHANNEL_NUM                       |
| BUCPSLSU                                                                               | MFPCPC_SLS_QTY                    |
| BUCPSLSR                                                                               | MFPCPC_SLS_RTL_AMT                |
| BUCPSLSC                                                                               | MFPCPC_SLS_COST_AMT               |
| (BUCPSLSR / (1 + BUCPVATP)) *<br>BUCPVATP                                              | MFPCPC_TAX_RTL_AMT                |
| BUCPSLSR / (1 + BUWPVATP)                                                              | MFPCPC_SLSTE_RTL_AMT              |
| BUCPGMPV                                                                               | MFPCPC_PROF_COST_AMT              |
| BUCPBOPC                                                                               | MFPCPC_BOH_COST_AMT               |
| BUCPBOPU                                                                               | MFPCPC_BOH_QTY                    |
| BUCPEOPC                                                                               | MFPCPC_EOH_COST_AMT               |
| BUCPEOPU                                                                               | MFPCPC_EOH_QTY                    |
| BUCPRECC                                                                               | MFPCPC_INVRC_COST_AMT             |
| BUCPRECU                                                                               | MFPCPC_INVRC_QTY                  |
| BUCPCHRINKC                                                                            | MFPCPC_SHRINK_COST_AMT            |
| BUCPCHRINKU                                                                            | MFPCPC_SHRINK_QTY                 |
| BUCPMISCOUTC                                                                           | MFPCPC_MISCO_COST_AMT             |
| BUCPMISCOUTU                                                                           | MFPCPC_MISCO_QTY                  |
| BUCPMISCINC                                                                            | MFPCPC_MISCI_COST_AMT             |
| BUCPMISCINU                                                                            | MFPCPC_MISCI_QTY                  |
| BUCPDEVALC                                                                             | MFPCPC_DVAL_COST_AMT              |
| RASOURCENUM                                                                            | DATASOURCE_NUM_ID                 |
| RACURRENCYCODE                                                                         | DOC_CURR_CODE                     |
| {Part of SCLS after last underscore.}<br>   '~'    RAWEEKNUM    '~'   <br>RACHANNELNUM | INTEGRATION_ID                    |

Table 6–1 (Cont.) MFP Cost to RA Current Plan Cost (CPC) Data

Table 6–2 MFP Cost to RA Original Plan Cost (OPC) Data

| MFP Cost Expression                   | W_RTL_MFPOPC_SC_CH_WK_FS<br>Table |
|---------------------------------------|-----------------------------------|
| {Part of SCLS after last underscore.} | PROD_SC_NUM                       |
| {Part of CLSS after last underscore.} | PROD_CL_NUM                       |
| DEPT                                  | PROD_DP_NUM                       |
| RAWEEKNUM                             | MFP_WK_NUM                        |
| RACHANNELNUM                          | CHANNEL_NUM                       |
| BUCPSLSU                              | MFPOPC_SLS_QTY                    |

| MFP Cost Expression                                                                    | W_RTL_MFPOPC_SC_CH_WK_FS<br>Table |
|----------------------------------------------------------------------------------------|-----------------------------------|
| BUCPSLSR                                                                               | MFPOPC_SLS_RTL_AMT                |
| BUCPSLSC                                                                               | MFPOPC_SLS_COST_AMT               |
| (BUCPSLSR / (1 + BUCPVATP)) *<br>BUCPVATP                                              | MFPOPC_TAX_RTL_AMT                |
| BUCPSLSR / (1 + BUWPVATP)                                                              | MFPOPC_SLSTE_RTL_AMT              |
| BUCPGMPV                                                                               | MFPOPC_PROF_COST_AMT              |
| ВИСРВОРС                                                                               | MFPOPC_BOH_COST_AMT               |
| BUCPBOPU                                                                               | MFPOPC_BOH_QTY                    |
| BUCPEOPC                                                                               | MFPOPC_EOH_COST_AMT               |
| BUCPEOPU                                                                               | MFPOPC_EOH_QTY                    |
| BUCPRECC                                                                               | MFPOPC_INVRC_COST_AMT             |
| BUCPRECU                                                                               | MFPOPC_INVRC_QTY                  |
| BUCPCHRINKC                                                                            | MFPOPC_SHRINK_COST_AMT            |
| BUCPCHRINKU                                                                            | MFPOPC_SHRINK_QTY                 |
| BUCPMISCOUTC                                                                           | MFPOPC_MISCO_COST_AMT             |
| BUCPMISCOUTU                                                                           | MFPOPC_MISCO_QTY                  |
| BUCPMISCINC                                                                            | MFPOPC_MISCI_COST_AMT             |
| BUCPMISCINU                                                                            | MFPOPC_MISCI_QTY                  |
| BUCPDEVALC                                                                             | MFPOPC_DVAL_COST_AMT              |
| RASOURCENUM                                                                            | DATASOURCE_NUM_ID                 |
| RACURRENCYCODE                                                                         | DOC_CURR_CODE                     |
| {Part of SCLS after last underscore.}<br>   '~'    RAWEEKNUM    '~'   <br>RACHANNELNUM | INTEGRATION_ID                    |

Table 6–2 (Cont.) MFP Cost to RA Original Plan Cost (OPC) Data

## Data Mappings for SDE\_MFPRetailFact Package

The SDE\_MFPRetailFact package clears the data in the RA staging tables W\_RTL\_MFPCPR\_SC\_CH\_WK\_FS and W\_RTL\_MFPOPR\_SC\_CH\_WK\_FS, and then populates data records wherever MFP's "Newly Approved" flag is "True" (mowpappcpnewb for Current Plan and mowpappopnewb for Original Plan).

Table 6–3 MFP Retail to RA Current Plan Retail (CPR) Data

| MFP Retail Expression                 | W_RTL_MFPCPR_SC_CH_WK_FS<br>Table |
|---------------------------------------|-----------------------------------|
| {Part of SCLS after last underscore.} | PROD_SC_NUM                       |
| {Part of CLSS after last underscore.} | PROD_CL_NUM                       |
| DEPT                                  | PROD_DP_NUM                       |
| RAWEEKNUM                             | MFP_WK_NUM                        |
| RACHANNELNUM                          | CHANNEL_NUM                       |
| BUCPSLSREGR                           | MFPCPR_SLSRG_RTL_AMT              |

| MFP Retail Expression                                                                  | W_RTL_MFPCPR_SC_CH_WK_FS<br>Table |
|----------------------------------------------------------------------------------------|-----------------------------------|
| BUCPSLSPROR                                                                            | MFPCPR_SLSPR_RTL_AMT              |
| BUCPSLSCLRR                                                                            | MFPCPR_SLSCL_RTL_AMT              |
| BUCPSLSREGU                                                                            | MFPCPR_SLSRG_QTY                  |
| BUCPSLSPROU                                                                            | MFPCPR_SLSPR_QTY                  |
| BUCPSLSCLRU                                                                            | MFPCPR SLSCL QTY                  |
| BUCPVATR                                                                               | MFPCPR_TAX_RTL_AMT                |
| (BUCPSLSREGR + BUCPSLSCLRR +<br>BUCPSLSPROR) / (1 + BUWPVATP)                          | MFPCPR_SLSTE_RTL_AMT              |
| BUCPIGMPV                                                                              | MFPCPR_MARGIN_RTL_AMT             |
| BUCPICOGSC                                                                             | MFPCPR_COGS_COST_AMT              |
| BUCPMKDPERMR                                                                           | MFPCPR_MKDNPM_RTL_AMT             |
| BUCPMKDPROMOR                                                                          | MFPCPR_MKDNPR_RTL_AMT             |
| BUCPMKDCLRR                                                                            | MFPCPR_MKDNCL_RTL_AMT             |
| BUCPMKUPR                                                                              | MFPCPR_MKUP_RTL_AMT               |
| BUCPBOPC                                                                               | MFPCPR_BOH_COST_AMT               |
| BUCPBOPR                                                                               | MFPCPR_BOH_RTL_AMT                |
| BUCPBOPU                                                                               | MFPCPR_BOH_QTY                    |
| BUCPEOPC                                                                               | MFPCPR_EOH_COST_AMT               |
| BUCPEOPR                                                                               | MFPCPR_EOH_RTL_AMT                |
| BUCPEOPU                                                                               | MFPCPR_EOH_QTY                    |
| BUCPRECC                                                                               | MFPCPR_INVRC_COST_AMT             |
| BUCPRECR                                                                               | MFPCPR_INVRC_RTL_AMT              |
| BUCPRECU                                                                               | MFPCPR_INVRC_QTY                  |
| BUCPRHRINKR                                                                            | MFPCPR_SHRINK_RTL_AMT             |
| BUCPRHRINKU                                                                            | MFPCPR_SHRINK_QTY                 |
| BUCPMISCOUTR                                                                           | MFPCPR_MISCO_RTL_AMT              |
| BUCPMISCOUTU                                                                           | MFPCPR_MISCO_QTY                  |
| BUCPMISCINR                                                                            | MFPCPR_MISCI_RTL_AMT              |
| BUCPMISCINU                                                                            | MFPCPR_MISCI_QTY                  |
| RASOURCENUM                                                                            | DATASOURCE_NUM_ID                 |
| RACURRENCYCODE                                                                         | DOC_CURR_CODE                     |
| {Part of SCLS after last underscore.}<br>   '~'    RAWEEKNUM    '~'   <br>RACHANNELNUM | INTEGRATION_ID                    |

Table 6–3 (Cont.) MFP Retail to RA Current Plan Retail (CPR) Data

| MFP Retail Expression                                         | W_RTL_MFPOPR_SC_CH_WK_FS<br>Table |
|---------------------------------------------------------------|-----------------------------------|
| {Part of SCLS after last underscore.}                         | PROD_SC_NUM                       |
| {Part of CLSS after last underscore.}                         | PROD_CL_NUM                       |
| DEPT                                                          | PROD_DP_NUM                       |
| RAWEEKNUM                                                     | MFP_WK_NUM                        |
| RACHANNELNUM                                                  | CHANNEL_NUM                       |
| BUCPSLSREGR                                                   | MFPOPR_SLSRG_RTL_AMT              |
| BUCPSLSPROR                                                   | MFPOPR_SLSPR_RTL_AMT              |
| BUCPSLSCLRR                                                   | MFPOPR_SLSCL_RTL_AMT              |
| BUCPSLSREGU                                                   | MFPOPR_SLSRG_QTY                  |
| BUCPSLSPROU                                                   | MFPOPR_SLSPR_QTY                  |
| BUCPSLSCLRU                                                   | MFPOPR_SLSCL_QTY                  |
| BUCPVATR                                                      | MFPOPR_TAX_RTL_AMT                |
| (BUCPSLSREGR + BUCPSLSCLRR +<br>BUCPSLSPROR) / (1 + BUWPVATP) | MFPOPR_SLSTE_RTL_AMT              |
| BUCPIGMPV                                                     | MFPOPR_MARGIN_RTL_AMT             |
| BUCPICOGSC                                                    | MFPOPR_COGS_COST_AMT              |
| BUCPMKDPERMR                                                  | MFPOPR_MKDNPM_RTL_AMT             |
| BUCPMKDPROMOR                                                 | MFPOPR_MKDNPR_RTL_AMT             |
| BUCPMKDCLRR                                                   | MFPOPR_MKDNCL_RTL_AMT             |
| BUCPMKUPR                                                     | MFPOPR_MKUP_RTL_AMT               |
| BUCPBOPC                                                      | MFPOPR_BOH_COST_AMT               |
| BUCPBOPR                                                      | MFPOPR_BOH_RTL_AMT                |
| BUCPBOPU                                                      | MFPOPR_BOH_QTY                    |
| BUCPEOPC                                                      | MFPOPR_EOH_COST_AMT               |
| BUCPEOPR                                                      | MFPOPR_EOH_RTL_AMT                |
| BUCPEOPU                                                      | MFPOPR_EOH_QTY                    |
| BUCPRECC                                                      | MFPOPR_INVRC_COST_AMT             |
| BUCPRECR                                                      | MFPOPR_INVRC_RTL_AMT              |
| BUCPRECU                                                      | MFPOPR_INVRC_QTY                  |
| BUCPRHRINKR                                                   | MFPOPR_SHRINK_RTL_AMT             |
| BUCPRHRINKU                                                   | MFPOPR_SHRINK_QTY                 |
| BUCPMISCOUTR                                                  | MFPOPR_MISCO_RTL_AMT              |
| BUCPMISCOUTU                                                  | MFPOPR_MISCO_QTY                  |
| BUCPMISCINR                                                   | MFPOPR_MISCI_RTL_AMT              |
| BUCPMISCINU                                                   | MFPOPR_MISCI_QTY                  |
| RASOURCENUM                                                   | DATASOURCE_NUM_ID                 |
| RACURRENCYCODE                                                | DOC_CURR_CODE                     |

Table 6–4 MFP Retail to RA Original Plan Retail (OPR) Data

| MFP Retail Expression                                                                  | W_RTL_MFPOPR_SC_CH_WK_FS<br>Table |
|----------------------------------------------------------------------------------------|-----------------------------------|
| {Part of SCLS after last underscore.}<br>   '~'    RAWEEKNUM    '~'   <br>RACHANNELNUM | INTEGRATION_ID                    |

Table 6–4 (Cont.) MFP Retail to RA Original Plan Retail (OPR) Data

# Configuring RPAS JDBC for ODI to Facilitate Retail Analytics Integration

These configuration instructions are relevant only for the integration between Retail Analytics and Merchandise Financial Planning (MFP). F or more information about Retail Analytics and its use of ODI, see the Oracle Retail Analytics documentation set.

Customers who use RPAS JDBC with Oracle Data Integrator (ODI) must perform the following steps:

- 1. Install the RPAS JDBC drivers on the ODI server:
  - **a.** Extract the file jdbcclient.tar.gz to create the jdbcclient directory:

```
cd "$RPAS_HOME"
unzip -q jdbcclient.tar.zip
tar xf jdbcclient.tar
```

**b.** Copy the following four files to the ODI server under the directory \$ODI\_ HOME/drivers:

```
jdbcclient/driver/lib/ORjc.jar
jdbcclient/driver/lib/ORssl14.jar
jdbcclient/driver/lib/iaik_jce_full.jar
jdbcclient/spy/lib/ORy.jar
```

**c.** If the jdbcclient directory is on the same machine as the ODI server, execute the following commands:

```
cd "$RPAS_HOME/jdbcclient/driver/lib"
cp -p ORjc.jar ORssl14.jar iaik_jce_full.jar "$ODI_HOME/drivers"
cp -p ../../spy/lib/ORy.jar "$ODI_HOME/drivers"
```

**2.** From \$ODI\_HOME/bin directory, stop and restart the ODI agent.

```
agentstop.sh -port=xxxx
agent.sh -port=1055 -name=<agent_name>
```

**Note:** The startup scripts are set to automatically add all \*.jar files in the ODI\_HOME/drivers directory to the agent CLASSPATH.

**3.** Retrieve the TECH\_RPASJDBC.xml file from \$RPAS\_HOME/ODI directory and import the file to ODI work repository. For importing instructions, see the *Oracle Retail Analytics Installation Guide*.

# **Configuring PO View**

POView is designed around Database views which depend on various tables in RMS. The application pulls Open and Pending Purchase Orders from RMS. This section covers the following topics:

- Installation and Setup of Fusion Client for MFP with POView
- Overview of the PO View Dataflow

# Installation and Setup of Fusion Client for MFP with POView

To install and set up the Fusion Client for MFP to use POView:

- 1. Install Oracle Retail Extract, Transform, and Load (RETL) for RPAS.
- **2.** Transform the hierarchy, on-order, and inventory extracts from RMS to MFP readable format.

There are separate scripts, each for product hierarchy, calendar, location, inventory data, and on-order data. The scripts are available in the MFP CD under MFP\_HOME/rfx/src. For example, after running mfp\_calhier.ksh, the rmse\_rpas\_clndmstr.dat file is transformed into MFP readable format in the clnd.csv.dat file.

- 3. Build the MFP Cost and Retail domains with the transformed hierarchy files.
- **4.** Load the hierarchy files into the MFP Cost and Retail domains using the loadHier command.
- **5.** Load On-order and Inventory files into MFP Cost and Retail by running the loadmeasure utility.
- **6.** Install Fusion Client using the installer and connect to the MFP domain. Detailed steps for installing Fusion Client are available in the *Oracle Retail Predictive Application Server Installation Guide*.
- 7. Install POView using the installer. The database objects needed for POView will be created during installation or manually. In case the datasource is not setup/available, users can manually create the objects post install. Detailed steps for installing POView are available in the *Oracle Retail Predictive Application Server Installation Guide*. See the Installing Solution Plug-ins section.
- 8. Reinstall Fusion Client with Solution Plugin set to POView.

For more details on setup and configuration of POView, refer to the *Oracle Retail Predictive Application Server Configuration Tools User Guide* or *Oracle Retail Predictive Application Server Installation Guide*.

# Overview of the PO View Dataflow

The following figure shows the interaction between RMS and POView.

#### Figure 6–2 Relationship between RMS and POView

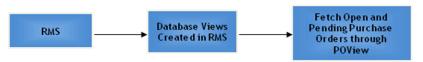

The following table shows the list of RMS tables used by POView:

| Table 6-5 | Tables used by POVI |
|-----------|---------------------|
| DEPS      |                     |
| CLASS     |                     |
| SUBCLASS  |                     |
| ITEM_MAS  | TER                 |
| COMPHEA   | D                   |
| CHAIN     |                     |
| STORE     |                     |
| WH        |                     |
| STORE_HIE | ERARCHY             |
| CHANNEL   | S                   |
| ORDHEAD   |                     |
| ORDLOC    |                     |
| -         |                     |

Table 6–5 Tables used by POView

The following Database Objects need to be created in RMS:

**Note:** RMS uses a relational database, hence the SQL statements.

#### Example 6–1 SQL to create Custom Data Types

CREATE OR REPLACE TYPE POVIEW\_DEPARTMENTIDS AS TABLE OF NUMBER(10); CREATE OR REPLACE TYPE POVIEW\_CLASSIDS AS TABLE OF NUMBER(10); CREATE OR REPLACE TYPE POVIEW\_SUBCLASSIDS AS TABLE OF NUMBER(10); CREATE OR REPLACE TYPE POVIEW\_CHAINIDS AS TABLE OF NUMBER(10); CREATE OR REPLACE TYPE POVIEW\_CHAINIDS AS TABLE OF NUMBER(10); CREATE OR REPLACE TYPE POVIEW\_AREAIDS AS TABLE OF NUMBER(10); CREATE OR REPLACE TYPE POVIEW\_DISTRICTIDS AS TABLE OF NUMBER(10); CREATE OR REPLACE TYPE POVIEW\_REGIONIDS AS TABLE OF NUMBER(10); CREATE OR REPLACE TYPE POVIEW\_LOCATIONIDS AS TABLE OF NUMBER(10); CREATE OR REPLACE TYPE POVIEW\_LOCATIONIDS AS TABLE OF NUMBER(10); CREATE OR REPLACE TYPE POVIEW\_SUBCLASSCLASSIIDS AS TABLE OF NUMBER(10); CREATE OR REPLACE TYPE POVIEW\_SUBCLASSDEPARTMENTIDS AS TABLE OF NUMBER(10); CREATE OR REPLACE TYPE POVIEW\_SUBCLASSIDEPARTMENTIDS AS TABLE OF NUMBER(10); CREATE OR REPLACE TYPE POVIEW\_SUBCLASSIDEPARTMENTIDS AS TABLE OF NUMBER(10); **Note:** When a user launches PO View, they have selected a list of departments, classes, channels, etc. The corresponding IDs are temporarily held in the placeholders created by the above SQL. This information is then used to populate the views below that are used to hold the information required for the PO View dialog box.

#### Example 6–2 SQL for POVIEW\_ITEM\_MASTER\_VIEW

```
CREATE OR REPLACE FORCE VIEW "POVIEW_ITEM_MASTER_VIEW" ("ITEM", "ITEM_DESC",
"DEPT", "DEPT_NAME", "CLASS", "CLASS_NAME", "SUBCLASS", "SUB_NAME", "STAND-ARD_
UOM") AS
Select Im.Item,im.item_desc, Im.Dept,Dp.Dept_Name, Im.Class,Cl.Class_Name,
Im.Subclass,Sc.Sub_Name, Im.Standard_Uom
From Item_Master Im, Deps Dp, Class Cl, Subclass Sc
Where Im.Dept = Dp.Dept And Im.Dept = cl.dept and IM.CLASS = cl.class and
Im.Dept = sc.dept and im.class = sc.class and
im.subclass = sc.subclass;
```

#### Example 6–3 SQL for POVIEW\_ORDHEAD\_VIEW

CREATE OR REPLACE FORCE VIEW "POVIEW\_ORDHEAD\_VIEW" ("NOT\_AFTER\_DATE", "NOT\_BEFORE\_ DATE", "OTB\_EOW\_DATE", "EARLIEST\_SHIP\_DATE", "LATEST\_SHIP\_DATE", "COMMENT\_DESC", "SUPPLIER", "CURRENCY\_CODE", "ORDER\_NO", "STATUS") AS Select Oh.Not\_After\_Date, Oh.Not\_Before\_Date, Oh.Otb\_Eow\_Date, Oh Farliest Chir Date, Oh Latest Chir Date, Oh Correct Date,

Oh.Earliest\_Ship\_Date, Oh.Latest\_Ship\_Date, Oh.Comment\_Desc, Oh.Supplier, oh.currency\_code, oh.order\_no, oh.status from ordhead oh;

#### Example 6–4 SQL for POVIEW\_ORDLOC\_VIEW

CREATE OR REPLACE FORCE VIEW "POVIEW\_ORDLOC\_VIEW" ("ORDER\_NO", "QTY\_ORDERED", "QTY\_RECEIVED", "QTY\_CANCELLED", "ESTIMATED\_INSTOCK\_DATE", "ITEM", "LOCATION", "LOC\_TYPE", "UNIT\_COST", "UNIT\_RETAIL") AS Select Ol.Order\_No, Ol.Qty\_Ordered, Ol.Qty\_Received, Ol.Qty\_Cancelled, Ol.Estimated\_Instock\_Date, Ol.Item, Ol.Location, Ol.Loc\_Type, ol.unit\_cost, ol.unit\_retail from ordloc ol;

#### Example 6–5 SQL for POVIEW\_STORE\_HIERARCHY\_VIEW

CREATE OR REPLACE FORCE VIEW "POVIEW\_STORE\_HIERARCHY\_VIEW" ("COMPANY", "CHAIN", "AREA", "DISTRICT", "REGION", "STORE") AS

Select SH.COMPANY, Sh.Chain, Sh.Area, Sh.District, sh.region, SH.STORE from STORE\_HIERARCHY SH;

#### Example 6–6 SQL for POVIEW\_STORE\_VIEW

CREATE OR REPLACE FORCE VIEW "POVIEW\_STORE\_VIEW" ("STORE", "CHANNEL\_ID", "CURRENCY\_CODE", "STORE\_NAME10") AS Select S.STORE, S.CHANNEL\_ID, S.CURRENCY\_CODE, S.STORE\_NAME10 From STORE S;

#### Example 6–7 SQL for POVIEW\_SUPS\_VIEW

CREATE OR REPLACE FORCE VIEW "POVIEW\_SUPS\_VIEW" ("SUPPLIER", "SUP\_NAME") AS Select sp.supplier, sp.sup\_name from sups sp;

#### Example 6–8 SQL for POVIEW\_WH\_VIEW

CREATE OR REPLACE FORCE VIEW "POVIEW\_WH\_VIEW" ("WH", "WH\_NAME", "CHANNEL\_ID", "ORG\_HIER\_TYPE", "ORG\_HIER\_VALUE", "CURRENCY\_CODE") AS

Select wh.wh, wh.WH\_NAME, WH.CHANNEL\_ID, WH.ORG\_HIER\_TYPE, WH.ORG\_HIER\_VALUE, WH.CURRENCY\_CODE from wh wh;

#### Example 6–9 SQL for POVIEW\_AREA\_VIEW

CREATE OR REPLACE FORCE VIEW "POVIEW\_AREA\_VIEW" ("AREA\_NAME", "AREA") AS Select Area\_Name, Area From Area;

#### Example 6–10 SQL for POVIEW\_CHAIN\_VIEW

CREATE OR REPLACE FORCE VIEW "POVIEW\_CHAIN\_VIEW" ("CHAIN\_NAME", "CHAIN") AS Select Chain\_Name, Chain From CHAIN;

#### Example 6–11 SQL for POVIEW\_CHANNELS\_VIEW

CREATE OR REPLACE FORCE VIEW "POVIEW\_CHANNELS\_VIEW" ("CHANNEL\_NAME", "CHANNEL\_ID") AS

Select Channel\_Name, Channel\_Id From Channels;

#### Example 6–12 SQL for POVIEW\_COMPHEAD\_VIEW

CREATE OR REPLACE FORCE VIEW "POVIEW\_COMPHEAD\_VIEW" ("CO\_NAME", "COMPANY") AS Select Co\_Name, Company From Comphead;

#### Example 6–13 SQL for POVIEW\_DEPS\_VIEW

CREATE OR REPLACE FORCE VIEW "POVIEW\_DEPS\_VIEW" ("DEPT\_NAME", "DEPT") AS Select Dept\_Name, Dept From Deps;

#### Example 6–14 SQL for POVIEW\_DISTRICT\_VIEW

CREATE OR REPLACE FORCE VIEW "POVIEW\_DISTRICT\_VIEW" ("DISTRICT\_NAME", "DISTRICT") AS

Select District\_Name, District From District;

#### Example 6–15 SQL for POVIEW\_REGION\_VIEW

CREATE OR REPLACE FORCE VIEW "POVIEW\_DISTRICT\_VIEW" ("DISTRICT\_NAME", "DISTRICT") AS

Select District\_Name, District From District;

#### Example 6–16 SQL for POVIEW\_CLASS\_VIEW

CREATE OR REPLACE FORCE VIEW "POVIEW\_CLASS\_VIEW" ("CLASS\_NAME", "CLASS", "DEPT") AS

Select Class\_Name, Class, Dept From Class;

#### Example 6–17 SQL for POVIEW\_SUBCLASS\_VIEW

CREATE OR REPLACE FORCE VIEW "POVIEW\_SUBCLASS\_VIEW" ("SUB\_NAME", "SUBCLASS", "DEPT", "CLASS") AS Select Sub\_Name, Subclass, Dept, Class From Subclass;

**Note:** The above set of views (6 - 2 to 6 - 17) collect the building blocks of the data required to populate the PO View dialog box. The view below (6 - 18) collates all the data together into the form that will be displayed in the PO View dialog box.

#### Example 6–18 SQL for POVIEW

CREATE OR REPLACE FORCE VIEW "POVIEW" ("ORDER\_NO", "NOT\_AFTER\_DATE", "NOT\_BEFORE\_ DATE", "OTB\_EOW\_DATE", "EARLIEST\_SHIP\_DATE", "LATEST\_SHIP\_DATE", "QTY\_ORDERED", "QTY\_RECEIVED", "QTY\_CANCELLED", "ESTIMATED\_INSTOCK\_DATE", "COMMENT\_DESC", "ITEM", "LOC\_TYPE", "SUPPLIER", "SUP\_NAME", "ORDER\_COST\_CURRENCY\_CODE", "UNIT\_COST",

```
"UNIT_RETAIL", "ITEM_DESC", "DEPARTMENT", "DEPT_NAME", "CLASS1", "CLASS_NAME",
"SUBCLASS", "SUB_NAME", "STANDARD_UOM", "LOCATION", "LOC_NAME", "COMPANY",
"CHAIN", "AREA", "DISTRICT", "REGION", "CHANNEL", "ORG_HIER_TYPE", "ORG_HIER_
VALUE", "RETAIL_CURRENCY_CODE") AS
 SELECT OL.ORDER_NO,
 OH.NOT AFTER DATE,
 OH.NOT_BEFORE_DATE,
 OH.OTB_EOW_DATE,
 OH.EARLIEST_SHIP_DATE,
 OH.LATEST_SHIP_DATE,
 OL.QTY_ORDERED,
 OL.OTY RECEIVED,
 OL.QTY_CANCELLED,
 OL.ESTIMATED_INSTOCK_DATE,
 OH.COMMENT_DESC,
 OL.ITEM,
 OL.LOC_TYPE,
 OH.SUPPLIER,
 SP.SUP_NAME,
 OH.CURRENCY_CODE ORDER_COST_CURRENCY_CODE,
 OL.UNIT_COST,
 Ol.Unit_Retail,
  im.item_desc,
 Im.Dept Department,
 IM.DEPT_NAME,
 Im.Class Class1,
 IM.CLASS_NAME,
 Im.Subclass,
 IM.SUB_NAME,
 IM.STANDARD UOM,
 S.STORE LOCATION,
 S.STORE_NAME10 LOC_NAME,
 SH.COMPANY COMPANY,
 Sh.Chain Chain,
 Sh.Area Area,
 Sh.District District,
 sh.region region,
 S.CHANNEL_ID Channel,
 NULL ORG_HIER_TYPE,
 NULL ORG_HIER_VALUE,
 S.CURRENCY_CODE RETAIL_CURRENCY_CODE
FROM Poview_Ordloc_View OL,
 Poview_Ordhead_View OH,
 Poview_Sups_View SP,
 Poview_Item_Master_View IM,
 Poview_Store_View S,
 Poview_Store_Hierarchy_View SH
WHERE OH.STATUS = 'A'
AND OL.QTY_ORDERED - (OL.QTY_RECEIVED + NVL(OL.QTY_CANCELLED, 0)) > 0
AND OL.LOC_TYPE = 'S'
AND OL.ORDER_NO = OH.ORDER_NO
AND OH.SUPPLIER = SP.SUPPLIER
AND OL.ITEM = IM.ITEM
AND OL.LOCATION = S.STORE
AND S.STORE
             = SH.STORE
UNION ALL
SELECT OL.ORDER_NO,
 OH.NOT_AFTER_DATE,
 OH.NOT_BEFORE_DATE,
 OH.OTB_EOW_DATE,
```

OH.EARLIEST\_SHIP\_DATE, OH.LATEST\_SHIP\_DATE, OL.QTY\_ORDERED, OL.QTY\_RECEIVED, OL.QTY\_CANCELLED, OL.ESTIMATED\_INSTOCK\_DATE, OH.COMMENT\_DESC, OL.ITEM, OL.LOC\_TYPE, OH.SUPPLIER, SP.SUP\_NAME, OH.CURRENCY\_CODE ORDER\_COST\_CURRENCY\_CODE, OL.UNIT\_COST, Ol.Unit\_Retail, im.item\_desc, Im.Dept Department, IM.DEPT\_NAME, Im.Class Class1, IM.CLASS\_NAME, Im.Subclass, IM.SUB\_NAME, IM.STANDARD\_UOM, WH.WH LOCATION, WH.WH\_NAME LOC\_NAME, NULL COMPANY, Null Chain, Null Area, Null District, Null region, WH.CHANNEL\_ID Channel, WH.ORG\_HIER\_TYPE ORG\_HIER\_TYPE, WH.ORG\_HIER\_VALUE ORG\_HIER\_VALUE, WH.CURRENCY\_CODE RETAIL\_CURRENCY\_CODE FROM Poview\_Ordloc\_View OL, Poview\_Ordhead\_View OH, Poview\_Sups\_View SP, Poview\_Item\_Master\_View IM, Poview\_Wh\_View WH WHERE OH.STATUS = 'A' AND OL.QTY\_ORDERED - (OL.QTY\_RECEIVED + NVL(OL.QTY\_CANCELLED, 0)) > 0 AND OL.LOC\_TYPE = 'W' AND OL.ORDER NO = OH.ORDER NO AND OH.SUPPLIER = SP.SUPPLIER And Ol.Item = Im.Item And Ol.Location = Wh.Wh;

# **Batch Processing**

This chapter contains all the scripts that are needed to run and maintain the MFP environment.

# **Batch Structure Overview**

The following directories are used by the batch scripts. These directories are subdirectories of the \$MFP\_HOME directory.

| Directory Name Content of the Directory |                                                                                                    |  |
|-----------------------------------------|----------------------------------------------------------------------------------------------------|--|
| Bin                                     | Batch scripts                                                                                                    |  |
| Config                                  | MFP template configuration                                                                                                    |  |
| Domain                                  | Domains                                                                                                    |  |
| Input                                   | Input files for building the domain                                                                                                    |  |
| logs                                    | Log files from running any of the batch scripts<br>A system administrator can scan the logs for any errors,<br>exceptions, or failures. If there are none, the batch completed<br>successfully. |  |
| temp                                    | Temporary files used by the batch scripts                                                                                                    |  |

Table 7–1 Directories Used by Batch Scripts

# **Batch Scheduling**

Scheduling of the batch scripts are in the following categories:

- Daily Batch Scripts
- Weekly Batch Scripts
- Unscheduled Administration Script

The following information is included in the tables for each batch script:

- A short description of the script.
- The name of the script.
- The directory in the \$MFP\_HOME/bin directory where the batch script is found.
- Dependencies on other batch scripts.

For a detailed description of each script, see Batch Designs.

# **Daily Batch Scripts**

The daily batch scripts are run every day before executing the weekly batch scripts.

Table 7–2 lists information on the daily batch script. For more information on the Load Actuals and Export to IP scripts, see Integration Scripts in Chapter 5.

Table 7–2 Daily Batch Scripts

| Description  | Script Name     | Batch<br>Directory | Dependency |
|--------------|-----------------|--------------------|------------|
| Backup       | N/A             | N/A                | N/A        |
| Export to AP | exportToAP.ksh  | bin                | Backup     |
| Export to IP | exportToIP.ksh  | bin                | Backup     |
| Load Actuals | loadActuals.ksh | bin                | Backup     |

# Weekly Batch Scripts

The daily batch scripts are run before executing the weekly batch scripts.

Table 7–3 lists information on the weekly batch scripts.

| -                                                                    |                    |                 |                                                                                                    |
|----------------------------------------------------------------------|--------------------|-----------------|----------------------------------------------------------------------------------------------------|
| Description                                                          | Script Name        | Batch Directory | Dependency                                                                                                    |
| Backup                                                               | N/A                | N/A             | N/A                                                                                                    |
| Export to AP                                                         | exportToAP.ksh     | bin             | Backup                                                                                                    |
| Export to IP                                                         | exportToIP.ksh     | bin             | Backup                                                                                                    |
| Calendar Hierarchy Load                                              | loadhier.ksh       | loadhier        | Backup                                                                                                    |
| Product Hierarchy Load                                               | loadhier.ksh       | loadhier        | Backup                                                                                                    |
| Location Hierarchy Load                                              | loadhier.ksh       | loadhier        | Backup                                                                                                    |
| Load on order data                                                   | loadActuals.ksh    | bin             | Calendar Hierarchy Load,<br>Product Hierarchy Load,<br>Location Hierarchy Load                                      |
| Load Actuals data                                                    | loadActuals.ksh    | bin             | Calendar Hierarchy Load,<br>Product Hierarchy Load,<br>Location Hierarchy Load                                      |
| Load IP data                                                         | loadActuals.ksh    | bin             | Calendar Hierarchy Load,<br>Product Hierarchy Load,<br>Location Hierarchy Load,<br>and export file ready from<br>IP |
| Propagate inventory and<br>aggregate data for all<br>planning levels | processactuals.ksh | actualize       | Load on order data, Load<br>Actuals data                                                                            |
| Generate sales forecast                                              | runforecast.ksh    | forecast        | Load on order data, Load<br>Actuals data                                                                            |
| Refresh existing<br>workbooks                                        | refresh.ksh        | workbook        | Generate sales forecast                                                                                             |
| <b>Note:</b> This script is optional.                                |                    |                 |                                                                                                    |

Table 7–3Weekly Batch Scripts

| Description                           | Script Name   | Batch Directory | Dependency |
|---------------------------------------|---------------|-----------------|------------|
| Auto build workbooks placed on queue  | autobuild.ksh | workbook        | None       |
| <b>Note:</b> This script is optional. |               |                 |            |

Table 7–3 (Cont.) Weekly Batch Scripts

# **Unscheduled Administration Script**

The following script is not part of a normal batch schedule. This script is run as a one-off process to perform the specified activity.

Table 7–4 lists information on the unscheduled administration script.

Table 7–4 Unscheduled Administration Script

| Description  | Script Name     | Batch Directory | Dependency |
|--------------|-----------------|-----------------|------------|
| Load mapping | loadActuals.ksh | bin             | None       |

# **Batch Environment Scripts**

These scripts are included in the other batch scripts to control logging and set environment variables.

The first script, message.ksh, controls the overall logging. The script writes batch script details to a daily log file. The daily log file is created in the *\$MFP\_HOME/logs* directory. The format of the file name is MnthID\_Day.log, for example, Apr\_02.log.

The second script, environment.ksh, is called at the beginning of every batch script. This script sets the following environment variables:

- export MFP\_CONFIGNAME=mfprtl for MFP Retail and mfpcst for MFP Cost
- export MFP\_DOMAINHOME=\$MFP\_HOME/domain
- export MFP\_MASTERDOMAIN=\$MFP\_DOMAINHOME/mfprtl for MFP Retail and mfpcst for MFP Cost
- export MFP\_CONFIGHOME=\$MFP\_HOME/config
- export MFP\_EXPORT=\$MFP\_HOME/export
- export MFP\_INPUTHOME=\$MFP\_HOME/input
- export MFP \_LOG\_DIR=\$MFP\_HOME/logs
- export MFP\_LIB=\$MFP\_HOME/bin
- export MFP \_TEMP=\$MFP\_HOME/temp
- export MFP \_BATCH=\$MFP\_HOME/bin
- export LOGLEVEL=all

The LOGLEVEL parameter can be set to any of the RPAS supported logging levels—all, profile, debug, audit, information, warning, error, and none.

# **Batch Designs**

This section contains detailed information on the following batch scripts:

Calendar Hierarchy Load

- Product Hierarchy Load
- Location Hierarchy Load
- Load On Order Data
- Load Actuals Data
- Load IP Data
- Process Actuals Data
- Run Batch Forecast
- Refresh Workbooks
- Auto Build Workbooks
- Load Mapping Measures

Some of the scripts have a command line argument to set the maximum number of processes that need to be run in parallel. Setting this argument can help speed up the performance of independent tasks on local domains. The default is 1.

# **Calendar Hierarchy Load**

### Script

loadhier.ksh

### Usage

loadhier.ksh <hierarchy> <purgeage> <maxprocesses>

| Argument     | Description                                                                                                    | Notes                                           |
|--------------|----------------------------------------------------------------------------------------------------|-------------------------------------------------|
| hierarchy    | Sets the RPAS name of the hierarchy to be loaded.                                                              | The default for the calendar hierarchy is clnd. |
| purgeage     | Sets the number of days after updating a hierarchy position before purging the position. The default is 10000. |                                                 |
| maxprocesses | Sets the maximum number of hierarchy load processes to run in parallel.                                        | The default is 1.                               |

Table 7–5 Calendar Hierarchy Load Usage

### Example

loadhier.ksh clnd 10000 10

 Table 7–6
 Calendar Hierarchy Load Error Information

| Task Name | Error Code | Abort Required? | Description of Error                                                                                                    |
|-----------|------------|-----------------|----------------------------------------------------------------------------------------------------|
| loadhier  | 20         | yes             | One or more arguments are missing.                                                                                             |
| loadhier  | 21         | yes             | Domain does not exist.                                                                                                    |
| loadhier  | 22         | no              | Hierarchy file does not exist.                                                                                                 |
| loadhier  | 24         | yes             | Loading the hierarchy produced errors.<br>Further batch processing should not be run<br>until the error has been investigated. |

- Before running this script, a clnd.dat file must exist in the input directory of the domain. This can be created by running the transformation scripts to transform the RMS files. For more information, see Chapter 6, "RMS and Retail Analytics Integration".
- This script uses the RPAS loadHier utility. See the Oracle Retail Predictive Application Server Administration Guide for the Classic Client or the Oracle Retail Predictive Application Server Administration Guide for the Fusion Client for details on this utility.
- The calendar, product, and location hierarchy loads can be run in any order.

# **Product Hierarchy Load**

#### Script

loadhier.ksh

#### Usage

loadhier.ksh <hierarchy> <purgeage> <maxprocesses>

Table 7–7 Product Hierarchy Load Usage

| Argument     | Description                                                                              | Notes                                          |
|--------------|------------------------------------------------------------------------------------------|------------------------------------------------|
| hierarchy    | Sets the RPAS name of the hierarchy to be loaded.                                        | The default for the product hierarchy is prod. |
| purgeage     | Sets the number of days after updating a hierarchy position before purging the position. | The default is 10000.                          |
| maxprocesses | Sets the maximum number of hierarchy load processes to run in parallel.                  | The default is 1.                              |

#### Example

loadhier.ksh prod 10000 10

Table 7–8 Product Hierarchy Load Error Information

| Task Name | Error Code | Abort Required? | Description of Error                                                                                                    |
|-----------|------------|-----------------|----------------------------------------------------------------------------------------------------|
| loadhier  | 20         | yes             | One or more arguments are missing.                                                                                             |
| loadhier  | 21         | yes             | Domain does not exist.                                                                                                    |
| loadhier  | 22         | no              | Hierarchy file does not exist.                                                                                                 |
| loadhier  | 24         | yes             | Loading the hierarchy produced errors.<br>Further batch processing should not be run<br>until the error has been investigated. |

- Before running this script, a prod.dat file must exist in the input directory of the domain. This can be created by running the transformation scripts to transform the RMS files. For more information, see Chapter 6, "RMS and Retail Analytics Integration".
- This script uses the RPAS loadHier utility. See the Oracle Retail Predictive Application Server Administration Guide for the Classic Client or the Oracle Retail Predictive Application Server Administration Guide for the Fusion Client for details on this utility.
- The calendar, product, and location hierarchy loads can be run in any order.

# **Location Hierarchy Load**

#### Script

loadhier.ksh

#### Usage

loadhier.ksh <hierarchy> <purgeage> <maxprocesses>

| Argument     | Description                                                                                    | Notes                                         |
|--------------|------------------------------------------------------------------------------------------------|-----------------------------------------------|
| hierarchy    | Sets the RPAS name of the hierarchy to be loaded.                                              | The default for the product hierarchy is loc. |
| purgeage     | Sets the number of days after<br>updating a hierarchy position before<br>purging the position. | The default is 10000.                         |
| maxprocesses | Sets the maximum number of<br>hierarchy load processes to run in<br>parallel.                  | The default is 1.                             |

 Table 7–9
 Location Hierarchy Load Usage

#### Example

loadhier.ksh loc 10000 10

Table 7–10 Location Hierarchy Load Error Information

| Task Name | Error Code | Abort Required? | Description of Error                                                                                                    |
|-----------|------------|-----------------|----------------------------------------------------------------------------------------------------|
| loadhier  | 20         | yes             | One or more arguments are missing.                                                                                             |
| loadhier  | 21         | yes             | Domain does not exist.                                                                                                    |
| loadhier  | 22         | no              | Hierarchy file does not exist.                                                                                                 |
| loadhier  | 24         | yes             | Loading the hierarchy produced errors.<br>Further batch processing should not be run<br>until the error has been investigated. |

- Before running this script, a loc.dat file must exist in the input directory of the domain. This can be created by running the transformation scripts to transform the RMS files. For more information, see Chapter 6, "RMS and Retail Analytics Integration".
- This script uses the RPAS loadHier utility. See the Oracle Retail Predictive Application Server Administration Guide for the Classic Client or the Oracle Retail Predictive Application Server Administration Guide for the Fusion Client for details on this utility.
- The calendar, product, and location hierarchy loads can be run in any order.

# Load On Order Data

### Script

loadActuals.ksh

### Usage

loadActuals.ksh <measurelist> <maxprocesses>

Table 7–11 Load On Order Data

| Argument     | Description                                                                             | Notes                                                                                                    |
|--------------|-----------------------------------------------------------------------------------------|----------------------------------------------------------------------------------------------------|
| measurelist  | Sets the location of the file<br>which contains the list of<br>measures to be exported. | By default, these files are provided with the package in the \$MFP_HOME/bin directory. The file name should follow the convention of IP_MFP_transferList.txt. |
| maxprocesses | Sets the maximum number<br>of export processes to run in<br>parallel.                   | The default is 1.                                                                                                    |

### **Control File**

LoadOnOrderList.txt: Contains the following list of measures that can be loaded as part of this script:

### **MFP Cost**

- drtyonordc
- drtyonordu

### **MFP Retail**

- drtyonordc
- drtyonordu
- drtyonordr

#### Example

loadActuals.ksh LoadOnOrderList.txt 1

| Task Name   | Error Code | Abort Required? | Description of Error                                     |
|-------------|------------|-----------------|----------------------------------------------------------|
| loadactuals | 40         | yes             | One or more arguments are missing.                       |
| loadactuals | 41         | yes             | Domain does not exist.                                   |
| loadactuals | 42         | no              | Data file does not exist.                                |
| loadactuals | 43         | yes             | All measure input files are empty or missing.            |
| loadactuals | 44         | yes             | Configuration file does not exist.                       |
| loadactuals | 45         | yes             | Errors occurred during the load of one or more measures. |

Table 7–12 Load Actuals Error Information

#### Notes

- If you are using RMS on order file, ensure that you run the transformation and transfer the load ready file to the input directory of the domain. For more information, see Chapter 6, "RMS and Retail Analytics Integration".
- This script uses the RPAS loadmeasure utility. See the *RPAS Administration Guide for the Classic Client* or the *RPAS Administration Guide for the Fusion Client* for details on this utility.
- The script ignores any missing or empty measure load files.
- All measure files are placed into the domain's input folder.
- If there were no errors during the loading of all measures, the input file is archived into the domain's input/processed directory. A date stamp is appended to the end of the file name.
- The script does not produce an error when records are rejected from the loaded files. These rejected records are logged in the log output of the load process.

# Load Actuals Data

Script

loadActuals.ksh

#### Usage

loadActuals.ksh <measurelist> <maxprocesses>

| Table 7–13 | Load Actuals Data |
|------------|-------------------|
|------------|-------------------|

| Argument     | Description                                                                             | Notes                                                                                                    |
|--------------|-----------------------------------------------------------------------------------------|----------------------------------------------------------------------------------------------------|
| measurelist  | Sets the location of the file<br>which contains the list of<br>measures to be exported. | By default, these files are provided with the package in the \$MFP_HOME/bin directory. The file name should follow the convention of IP_MFP_transferList.txt. |
| maxprocesses | Sets the maximum number<br>of export processes to run in<br>parallel.                   | The default is 1.                                                                                                    |

### **Control File**

LoadActualsList.txt: Contains the following list of measures that can be loaded as part of this script:

### **MFP Cost**

| drtybopclrc | drtybopclru  | drtybopregc  |
|-------------|--------------|--------------|
| drtybopregu | drtyeopclrc  | drtyeopclru  |
| drtyeopregc | drtyeopregu  | drtyrecc     |
| drtyrecu    | drtyslsclrr  | drtyslsclru  |
| drtyslsclrc | drtyslspror  | drtyslsprou  |
| drtyslsproc | drtyslsregr  | drtyslsregu  |
| drtyslsregc | drtydevalc   | buwpvatp     |
| drtyshrinkc | drtyshrinku  | drtymiscinc  |
| drtymiscinu | drtymiscoutc | drtymiscoutu |

### **MFP Retail**

| drtybopclrc  | drtybopclru | drtybopclrr  |
|--------------|-------------|--------------|
| drtybopregc  | drtybopregu | drtybopregr  |
| drtyeopclrc  | drtyeopclru | drtyeopclrr  |
| drtyeopregc  | drtyeopregu | drtyeopregr  |
| drtyrecc     | drtyrecu    | drtyrecr     |
| drtyslsclrr  | drtyslsclru | drtyslspror  |
| drtyslsprou  | drtyslsregr | drtyslsregu  |
| buwpvatp     | drtyshrinkr | drtyshrinku  |
| drtymiscinr  | drtymiscinu | drtymiscoutr |
| drtymiscoutu | drtymkdr    | drtymkupr    |
|              |             |              |

# Example

loadActuals.ksh LoadOnOrderList.txt 1

### **Error Information**

Table 7–14 Load Actuals Data Error Information

| Task Name   | Error Code | Abort Required? | Description of Error                                     |
|-------------|------------|-----------------|----------------------------------------------------------|
| loadactuals | 40         | yes             | One or more arguments are missing.                       |
| loadactuals | 41         | yes             | Domain does not exist.                                   |
| loadactuals | 42         | no              | Data file does not exist.                                |
| loadactuals | 43         | yes             | All measure input files are empty or missing.            |
| loadactuals | 44         | yes             | Configuration file does not exist.                       |
| loadactuals | 45         | yes             | Errors occurred during the load of one or more measures. |

- If you are using RMS inventory file, ensure that you run the transformation and transfer the load ready file to the input directory of the domain. For more information, see Chapter 6, "RMS and Retail Analytics Integration".
- This script uses the RPAS loadmeasure utility. See the Oracle Retail Predictive Application Server Administration Guide for the Classic Client or the Oracle Retail Predictive Application Server Administration Guide for the Fusion Client for details.
- The script ignores any missing or empty measure load files.
- All measure files are placed into the domain's input folder.
- If there were no errors during the loading of all measures, the input file is archived into the domain's input/processed directory. A date stamp is appended to the end of the file name.
- The script does not produce an error when records are rejected from the loaded files. These rejected records are logged in the log output of the load process.

# Load IP Data

#### Script

loadActuals.ksh

#### Usage

loadActuals.ksh <measurelist> <maxprocesses>

| Argument     | Description                                                                             | Notes                                                                                                    |
|--------------|-----------------------------------------------------------------------------------------|----------------------------------------------------------------------------------------------------|
| measurelist  | Sets the location of the file<br>which contains the list of<br>measures to be exported. | By default, these files are provided with the<br>package in the \$MFP_HOME/bin directory. The<br>file name should follow the convention of<br>IP_MFP_transferList.txt. |
| maxprocesses | Sets the maximum number<br>of export processes to run in<br>parallel.                   | The default is 1.                                                                                                    |

Table 7–15Load IP Data

### **Control File**

LoadActualsList.txt: Contains the following list of measures that can be loaded as part of this script.

### **MFP Cost**

| ipcpbopc ipcpbopc | ipcpbopu ipcpbopu | ipcpeopc ipcpeopc |
|-------------------|-------------------|-------------------|
| ірсреори ірсреори | ipcpgmpv ipcpgmpv | ipcprecc ipcprecc |
| ipcprecu ipcprecu | ipcpslsc ipcpslsc | ipcpslsr ipcpslsr |
| ipcpslsu ipcpslsu | ipopbopc ipopbopc | ipopbopu ipopbopu |
| ipopeopc ipopeopc | ipopeopu ipopeopu | ipopgmpv ipopgmpv |
| ipoprecc ipoprecc | ipoprecu ipoprecu | ipopslsc ipopslsc |
| ipopslsr ipopslsr | ipopslsu ipopslsu |                   |

### **MFP Retail**

| ipcpbopc ipcpbopc | ipcpbopu ipcpbopu | ipcpeopc ipcpeopc |
|-------------------|-------------------|-------------------|
| ipcpeopu ipcpeopu | ipcpgmpv ipcpgmpv | ipcprecc ipcprecc |
| ipcprecu ipcprecu | ipcpslsr ipcpslsr | ipcpslsu ipcpslsu |
| ipcpbopr ipcpbopr | ipcpeopr ipcpeopr | ipcprecr ipcprecr |
| ipopbopc ipopbopc | ipopbopu ipopbopu | ipopeopc ipopeopc |
| ipopeopu ipopeopu | ipopgmpv ipopgmpv | ipoprecc ipoprecc |
| ipoprecu ipoprecu | ipopslsr ipopslsr | ipopslsu ipopslsu |
| ipopbopr ipopbopr | ipopeopr ipopeopr | ipoprecr ipoprecr |

#### Example

loadActuals.ksh LoadActualsList.txt 1

#### **Error Information**

Table 7–16 Load Actuals Data Error Information

| Task Name   | Error Code | Abort Required? | Description of Error                                     |  |
|-------------|------------|-----------------|----------------------------------------------------------|--|
| loadactuals | 40         | yes             | One or more arguments are missing.                       |  |
| loadactuals | 41         | yes             | Domain does not exist.                                   |  |
| loadactuals | 42         | no              | Data file does not exist.                                |  |
| loadactuals | 43         | yes             | All measure input files are empty or missing.            |  |
| loadactuals | 44         | yes             | Configuration file does not exist.                       |  |
| loadactuals | 45         | yes             | Errors occurred during the load of one or more measures. |  |

#### Notes

- This script uses the RPAS loadmeasure utility. See the Oracle Retail Predictive Application Server Administration Guide for the Classic Client or the Oracle Retail Predictive Application Server Administration Guide for the Fusion Client for details on this utility.
- The script ignores any missing or empty measure load files.
- All measure files are placed into the domain's input folder.
- If there were no errors during the loading of all measures, the input file is archived into the domain's input/processed directory. A date stamp is appended to the end of the file name.
- The script does not produce an error when records are rejected from the loaded files. These rejected records are logged in the log output of the load process.

## **Process Actuals Data**

Script processactuals.ksh Usage processactuals.ksh

Table 7–17 Process Actuals Error Information

| Task Name      | Error Code | Abort Required? | Description of Error                                      |
|----------------|------------|-----------------|-----------------------------------------------------------|
| processactuals | 60         | yes             | Domain does not exist.                                    |
| processactuals | 61         | yes             | Errors occurred during the processing of actualized data. |

#### Notes

- This script uses the RPAS mace utility. See the Oracle Retail Predictive Application Server Administration Guide for the Classic Client or the Oracle Retail Predictive Application Server Administration Guide for the Fusion Client for details on this utility.
- The script can run the batch\_calc rule group.

# **Run Batch Forecast**

Script

runforecast.ksh

Usage runforecast.ksh

**Error Information** 

Table 7–18 Run Batch Forecast Error Information

| Task Name   | Error Code | Abort Required? | Description of Error                                                                         |
|-------------|------------|-----------------|----------------------------------------------------------------------------------------------|
| runforecast | 70         | yes             | Domain does not exist.                                                                       |
| runforecast | 71         | yes             | Errors occurred during forecast creation.<br>Only forecast measures are affected by<br>this. |

### Notes

- This script uses the RPAS mace utility. See the Oracle Retail Predictive Application Server Administration Guide for the Classic Client or the Oracle Retail Predictive Application Server Administration Guide for the Fusion Client for details on this utility.
- The script can run the batch\_fc rule group. This rule group can execute the in-season and preseason embedded forecasts.

# **Refresh Workbooks**

Script refresh.ksh

Usage refresh.ksh <maxprocesses> where maxprocesses is the maximum number of workbook refresh processes to run in parallel.

Table 7–19 Refresh Workbooks Usage

| Argument     | Description                                                      | Notes             |
|--------------|------------------------------------------------------------------|-------------------|
| maxprocesses | Sets the maximum number of refresh processes to run in parallel. | The default is 1. |

# Example

refresh.ksh 10

**Error Information** 

 Table 7–20
 Refresh Workbooks Error Information

| Task Name | Error Code | Abort Required? | Description of Error                                                                                                    |
|-----------|------------|-----------------|----------------------------------------------------------------------------------------------------|
| refresh   | 120        | yes             | Argument missing.                                                                                                    |
| refresh   | 121        | yes             | Domain does not exist.                                                                                                   |
| refresh   | 122        | no              | Workbook list is either blank or missing. This<br>may be the result of there being no<br>workbooks available to refresh. |
| refresh   | 123        | no              | Errors occurred during workbook refresh processing.                                                                      |

### Notes

- This is an optional script. It enables all workbooks to be kept current with the elapsed settings and prevents stale data from being committed.
- The script uses the RPAS wbbatch utility to refresh workbooks in the auto build queue. See the Oracle Retail Predictive Application Server Administration Guide for the Classic Client or the Oracle Retail Predictive Application Server Administration Guide for the Fusion Client for details on this utility.
- Workbooks should be committed before running the refresh batch job. If a
  workbook is not committed, the data in that workbook can be overwritten by data
  in the domain during the refresh process.
- If running both the auto build and refresh scripts, it is important to run the refresh job first. The refresh updates all MFP workbooks saved in the domain. If the auto build is run first, these workbooks are unnecessarily refreshed.

# Auto Build Workbooks

### Script

autobuild.ksh

Usage

autobuild.ksh <maxprocesses>

 Table 7–21
 Auto Build Workbooks Usage

| Argument     | Description                                                                 | Notes             |
|--------------|-----------------------------------------------------------------------------|-------------------|
| maxprocesses | Sets the maximum number of autobuild workbook processes to run in parallel. | The default is 1. |

Example

autobuild.ksh 10

| Task Name | Error Code | Abort Required? | Description of Error                                   |
|-----------|------------|-----------------|--------------------------------------------------------|
| autobuild | 110        | yes             | Argument missing.                                      |
| autobuild | 111        | yes             | Domain does not exist.                                 |
| autobuild | 112        | no              | Errors occurred during auto workbook build processing. |

 Table 7–22
 Auto Build Workbooks Error Information

#### Notes

- This script is an optional script. It should be used only if auto workbooks are utilized.
- The script uses the RPAS wbbatch utility to build workbooks in the auto build queue. See the Oracle Retail Predictive Application Server Administration Guide for the Classic Client or the Oracle Retail Predictive Application Server Administration Guide for the Fusion Client for details on this utility.
- Auto build entries must be added via the domain before running this script. See the *Oracle Retail Predictive Application Server User Guide for the Classic Client* or the *Oracle Retail Predictive Application Server User Guide for the Fusion Client* for details on this process.
- If you are running both the auto build and refresh scripts, it is important to run the refresh job first. The refresh updates all MFP workbooks saved in the domain. If the auto build is run first, these workbooks are unnecessarily refreshed.

# Load Mapping Measures

Script

loadActuals.ksh

#### Usage

loadActuals.ksh <measurelist> <maxprocesses>

| Argument     | Description                                                                             | Notes                                                                                                    |
|--------------|-----------------------------------------------------------------------------------------|----------------------------------------------------------------------------------------------------|
| measurelist  | Sets the location of the file<br>which contains the list of<br>measures to be exported. | By default, these files are provided with the<br>package in the \$MFP_HOME/bin directory. The<br>file name should follow the convention of<br>IP_MFP_transferList.txt. |
| maxprocesses | Sets the maximum number<br>of export processes to run in<br>parallel.                   | The default is 1.                                                                                                    |

Table 7–23Load Mapping Measures Usage

### **Control File**

LoadMapList.txt: Contains the following list of measures that can be loaded as part of this script:

- bulylagtx
- buallagtx

**Example** loadActuals.ksh LoadMapList.txt 1

| Task Name   | Error Code | Abort Required? | Description of Error                                     |
|-------------|------------|-----------------|----------------------------------------------------------|
| loadactuals | 40         | yes             | One or more arguments are missing.                       |
| loadactuals | 41         | yes             | Domain does not exist.                                   |
| loadactuals | 42         | no              | Data file does not exist.                                |
| loadactuals | 43         | yes             | All measure input files are empty or missing.            |
| loadactuals | 44         | yes             | Configuration file does not exist.                       |
| loadactuals | 45         | yes             | Errors occurred during the load of one or more measures. |

Table 7–24 Load Actuals Error Information

#### Notes

- This script uses the RPAS loadmeasure utility. See the *Oracle Retail Predictive Application Server Administration Guide for the Classic Client* or the *Oracle Retail Predictive Application Server Administration Guide for the Fusion Client* for details on this utility.
- The script ignores any missing or empty measure load files.
- All measure files are placed into the domain's input folder.
- If there were no errors during the loading of all measures, the input file is archived into the domain's input/processed directory. A date stamp is appended to the end of the file name.
- The script does not produce an error when records are rejected from the loaded files. These rejected records are logged in the log output of the load process.